## **Notas de Lançamento para Debian 12 (bookworm), ARM EABI**

**Projecto de Documentação Debian (https://www.debian.org/doc/)**

22 de abril de 2024

Este documento é software livre; você pode redistribuí-lo e/ou modificá-lo sob os termos da GNU General Public License, versão 2, conforme publicado pela Free Software Foundation.

Este programa é distribuído na esperança de que seja útil, mas SEM QUALQUER GARANTIA; sem mesmo a garantia implícita de COMERCIABILIDADE ou ADEQUAÇÃO A UM PROPÓSITO PARTICU-LAR. Veja a GNU General Public License para mais detalhes.

Você deve ter recebido uma cópia da GNU General Public License juntamente com este programa; caso contrário, escreva para a Free Software Foundation, Inc.,51 Franklin Street, Fifth Floor, Boston, MA 02110-1301 USA.

O texto de licença também pode ser encontrado em https://www.gnu.org/licenses/gpl-2.0. html e /usr/share/common-licenses/GPL-2 nos sistemas Debian.

# **Conteúdo**

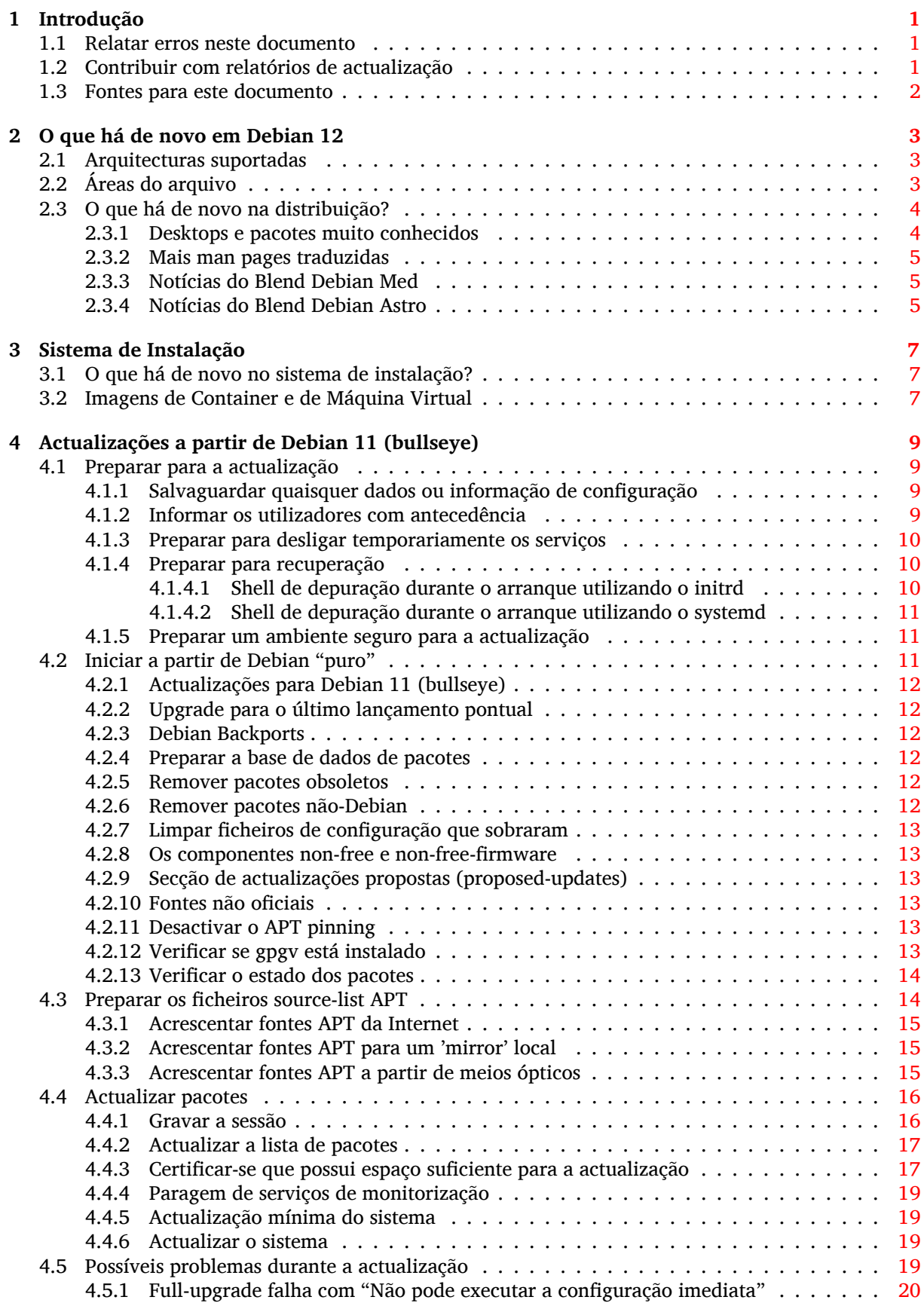

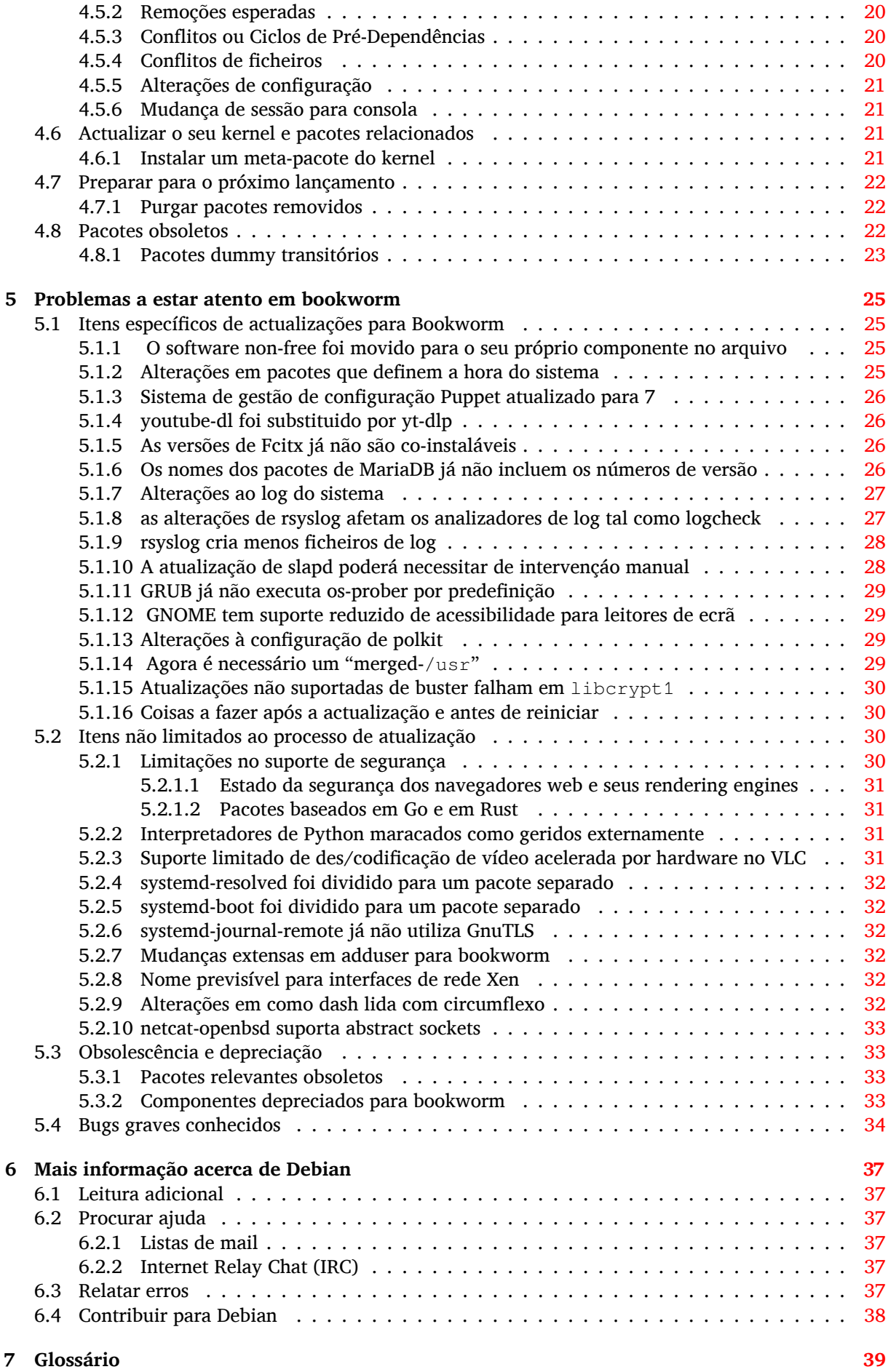

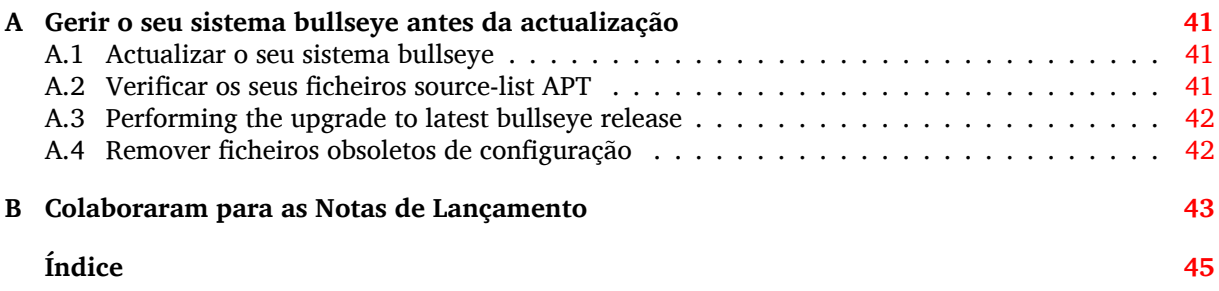

## <span id="page-6-3"></span><span id="page-6-0"></span>**Capítulo 1**

# **Introdução**

Este documento informa os utilizadores da distribuição Debian acerca das maiores alterações na versão 12 (com o nome de código bookworm).

As notas de lançamento disponibilizam informação acerca de como actualizar de forma segura a partir do lançamento 11 (com o nome de código bullseye) para o lançamento actual e informar os utilizadores acerca de potenciais problemas que possam encontrar no processo.

Pode obter a versão mais recente deste documento a partir de https://www.debian.org/releases/ bookworm/releasenotes.

#### **CUIDADO**

Note que é impossível listar todos os problemas conhecidos, e por isso foi feita uma selecção baseada na combinação da prevalência esperada e impacto desses problemas.

Por favor note que apenas suportamos e documentamos a actualização a partir do anterior lançamento de Debian (neste caso, a actualização a partir de bullseye). Se necessitar actualizar a partir de lançamentos mais antigos sugerimos-lhe que leia primeiro as edições anteriores das notas de lançamento e que actualize primeiro para 11.

### **1.1 Relatar erros neste documento**

Nós procuramos testar todos os diferentes passos de actualização descritos neste documento e também tentamos antecipar todos os possíveis problemas que os nossos utilizadores possam encontrar.

<span id="page-6-1"></span>Não obstante, se achar que encontrou qualquer bug nesta documentação (informação incorrecta ou informação em falta) nesta documentação, por favor registe um bug no sistema de seguimento de bugs (bts) (https://bugs.debian.org/) contra o pacote release-notes. Primeiro poderá querer rever os relatórios de bugs existentes (https://bugs.debian.org/release-notes) para verificar se o problema que encontrou já foi relatado. Sinta-se à vontade para adicionar informação adicional aos relatórios de bugs existentes se conseguir contribuir com conteúdo para [este documento.](https://bugs.debian.org/)

[Apreci](https://bugs.debian.org/)amos, e encorajamos, relatórios que forneçam correcções para este documento. Encontrará mais inf[ormação sobre como obter a](https://bugs.debian.org/release-notes) versão original deste documento na Secção 1.3.

### **1.2 Contribuir com relatórios de actualização**

<span id="page-6-2"></span>É bem-vinda qualquer informação vinda dos utilizadores relacionada com act[ualiz](#page-7-0)ações de bullseye para bookworm. Se estiver disposto a partilhar informação por favor arquive um bug, com os seus resultados, no sistema de seguimento de bugs (bts) (https://bugs.debian.org/) contra o pacote upgrade-reports. Nós pedimos-lhe que comprima quaisquer ficheiros que sejam incluídos em anexo (com **gzip**).

Quando su[bmeter o seu relatório de actualização](https://bugs.debian.org/) por favor inclua a seguinte informação:

- <span id="page-7-1"></span>• O estado da sua base de dados de pacotes antes e após a actualização: a base de dados do estado do dpkg disponível em /var/lib/dpkg/status e a informação do estado dos pacotes do apt, disponível em /var/lib/apt/extended\_states. Deverá ter feito uma cópia de segurança antes da actualização conforme é descrito em Secção 4.1.1, mas também poderá encontrar cópias de segurança de /var/lib/dpkg/status em /var/backups.
- Logs da sessão criados com **script**, conforme é descrito em Secção 4.4.1.
- Os seus logs de apt, estão disponíveis em /var/lo[g/apt](#page-14-2)/term.log, ou os seus logs do **aptitude**, que estão disponíveis em /var/log/aptitude.

### **NOTA**

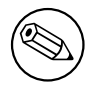

Deve usar algum tempo para rever e remover qualquer informação sensível e/ou confidencial dos logs antes de os incluir num relatório de bug já que a informação será publicada numa base de dados pública.

### **1.3 Fontes para este documento**

<span id="page-7-0"></span>A fonte deste documento está no formato DocBook XML. A versão em HTML é gerada utilizando o docbook-xsl e xsltproc. A versão em PDF é gerada utilizando dblatex ou xmlroff. A fonte para as Notas de Lançamento está disponível no repositório Git do *Projecto de Documentação Debian*. Pode utilizar a interface web (https://salsa.debian.org/ddp-team/release-notes/) para aceder aos seus ficheiros individuais através da web e ver as suas alterações. Para mais informação acerca de como aceder ao Git por favor consulte as páginas de informação de VCS do Projecto de Documentação Debian ([https://www](https://salsa.debian.org/ddp-team/release-notes/).debian.org/doc/vcs).

## <span id="page-8-0"></span>**Capítulo 2**

# **O que há de novo em Debian 12**

O Wiki (https://wiki.debian.org/NewInBookworm) tem mais informação acerca deste tópico.

### **2.1 Arquitecturas suportadas**

A[s segu](https://wiki.debian.org/NewInBookworm)intes são as arquitecturas suportadas oficialmente em Debian 12:

- <span id="page-8-1"></span>• PC de 32-bit (i386) e PC de 64-bit (amd64)
- $\cdot$  64-bit ARM ( $arm64$ )
- ARM EABI (armel)
- ARMv7 (EABI hard-float ABI, armhf)
- little-endian MIPS (mipsel)
- 64-bit little-endian MIPS (mips64el)
- 64-bit little-endian PowerPC (ppc64e1)
- IBM System z (s390x)

Pode ler mais acerca do estado do port, bem como informação específica do port para a sua arquitectura nas páginas web dos ports Debian (https://www.debian.org/ports/).

### **2.2 Áreas do arquivo**

<span id="page-8-2"></span>As seguinte[as áreas do arquivo, menciona](https://www.debian.org/ports/)das no Social Contract e em Debian Policy, existem há muito tempo:

- principal: A distribuição Debian
- contrib: pacotes suplementares destinados a trabalharem com a distribuição Debian, mas que necessitam de software fora da distribuição ou para compilar ou para funcionar;
- non-free: pacotes suplementares destinados a trabalhar com a distribuição Debian mas que não estão conformes com a DFSG ou têm outros problemas que tornam a sua distribuição problemática.

Seguindo a 2022 Resolução Geral acerca de firmware não-livre (https://www.debian.org/ vote/2022/vote\_003), o 5º ponto do Social Contract foi estendido com a seguinte frase:

Os meios oficiais de Debian podem incluir firmware que de outra forma não faz parte do sistema D[ebian para possibilitar a utilização de Debian com har](https://www.debian.org/vote/2022/vote_003)dware que necessita de tal firmware.

Apesar de ainda não ser mencionado explicitamente no Social Contract ou em Debian Policy, foi introduzido um novo arquivo, tornando assim possível separar o firmware não-livre de outros pacotes non-free:

• non-free-firmware

<span id="page-9-2"></span>A maioria dos pacotes de firmware non-free foram movidos de non-free para non-free-firmware em preparação para o lançamento Debian 12. Esta separação torna possível compilar imagens oficiais de instalação com pacotes de main e de non-free-firmware, sem contrib ou sem non-free. Por sua vez, estas imagens de instalação tornam possível instalar sistemas com apenas main e non-free-firmware, sem contrib e sem non-free.

Veja Secção 4.2.8 para atualizações a partir de bullseye.

### **2.3 O que há de novo na distribuição?**

<span id="page-9-0"></span>Este novo lança[mento](#page-18-1) de Debian vem mais uma vez com muito mais software do que o seu predecessor bullseye; a distribuição inclui mais de 11089 novos pacotes, num total de mais de 64419 pacotes. A maior parte do software na distribuição foi actualizado: mais de 43254 pacotes de software (isto é 67% de todos os pacotes em bullseye). Além disso, um número significativo de pacotes (mais de 6296, 10% dos pacotes de bullseye) foram removidos da distribuição por várias razões. Não verá quaisquer actualizações a estes pacotes e estes serão marcados como "obsoletos" nos programas de gestão de pacotes; veja a Secção 4.8.

### **2.3.1 Desktops e pacotes muito conhecidos**

Debian é mais uma vez [lan](#page-27-2)çado com vários ambientes de trabalho e aplicações. Entre outros agora inclui os ambientes de trabalho GNOME 43, KDE Plasma 5.27, LXDE 11, LXQt 1.2.0, MATE 1.26, e Xfce 4.18. As aplicações de produtividade também foram actualizadas, incluindo os conjuntos de ofimática:

- <span id="page-9-1"></span>• O LibreOffice foi atualizado para a versão 7.4;
- O GNUcash foi atualizado para 4.13;

Entre muitas outras, este lançamento também inclui, as seguintes actualizações de software:

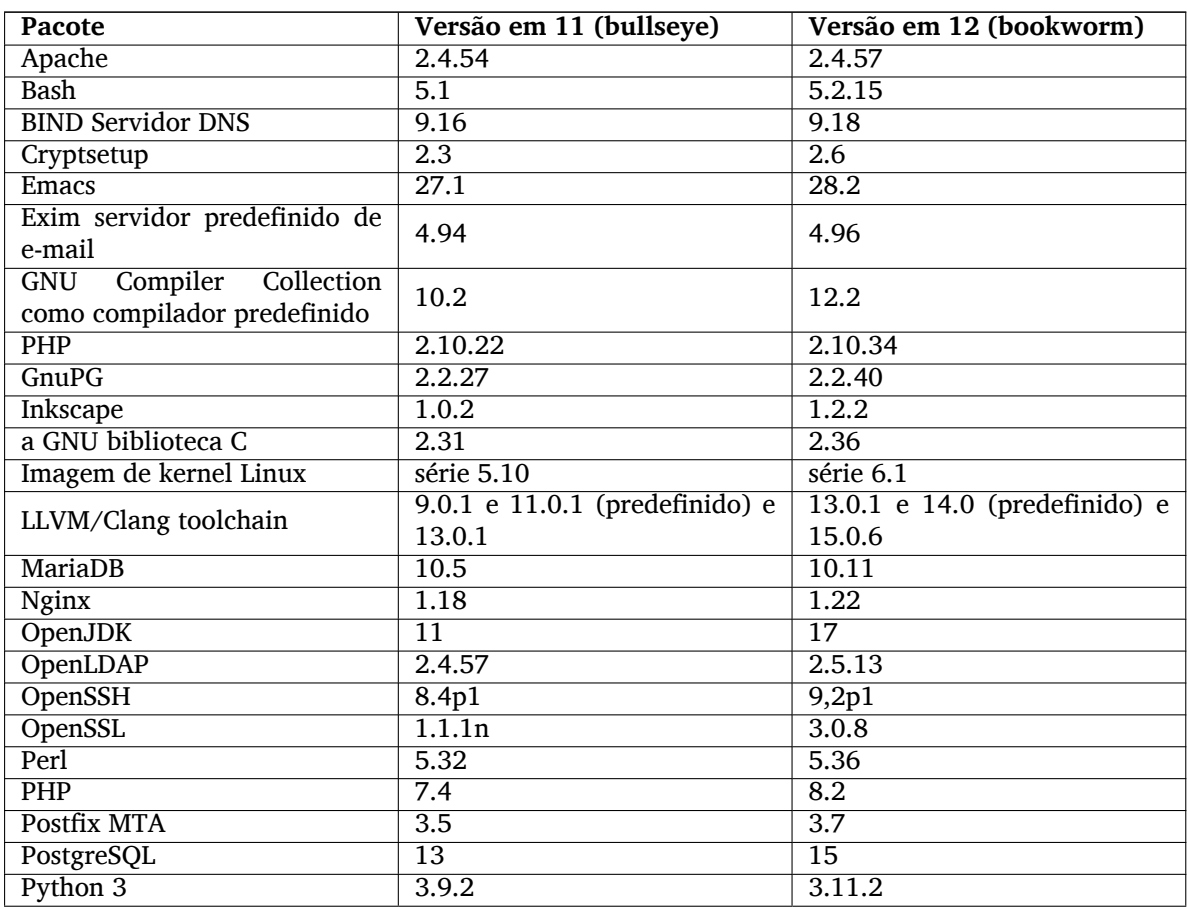

<span id="page-10-3"></span>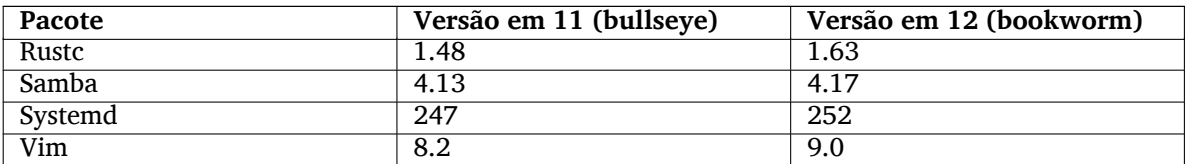

### **2.3.2 Mais man pages traduzidas**

Graças aos nossos tradutores, está disponível mais documentação no formato **man**-page e em mais linguagens do que nunca. Por exemplo, muitas man pages estão agora disponíveis em Checo, Dinamerquês, Grego, Finlandês, Indonésio, Macedónio, Norueguês (Bokmål), Russo, Sérvio, Sueco, Ucraniano e Vietnamita, e todas as man pages de systemd estão agora disponiveis em Alemão.

<span id="page-10-0"></span>Para assegurar que o comando **man** mostra que a documentação na sua linguagem (se possível), instale o pacote certo de manpages-*lang* e assegure-se que o seu locale está configurado corretamente ao usar

dpkg-reconfigure locales

.

### **2.3.3 Notícias do Blend Debian Med**

Tal como em todos os lançamentos foram acrescentados novos pacotes nos campos da medicina e das ciências da vida. O novo pacote shiny-server pode merecer uma menção especial, já que simplifica as aplicações ciêntificas web que utilizem R. Também mantivemos o esforço para disponibilizar suporte de Integração Contínua para os pacotes mantidos pela equipa Debian Med.

<span id="page-10-1"></span>A equipa Debian Med está sempre interessada em feedback dos utilizadores, especialmente na forma de pedidos de empacotamento de software livre que ainda não esteja empacotado, ou de backports para novos pacotes ou versões mais maiores em testing.

Para instalar os pacotes mantidos pela equipa Debian Med, instale os metapacotes com o nome med-*\**, que estão na versão 3.8.x em Debian bookworm. Sinta-se à vontade para visitar as páginas das tarefas Debian Med (http://blends.debian.org/med/tasks) para ver toda a gama de software de biologia e de medicina disponível em Debian.

### **[2.3.4 Notícias](http://blends.debian.org/med/tasks) do Blend Debian Astro**

Debian bookwork vem com a versão 4.0 de Debian Astro Pure Blend, que continua a representar uma grande solução para astrónomos profissionais, entusiastas e qualquer interessado em astronomia. Quase todos os pacotes em Debian Astro foram atualizados para novas versões, mas também há alguns novos pacotes de software.

<span id="page-10-2"></span>Para os rádio astrónomos, agora é incluido o correlator openvlbi. Os novos pacotes astap e planetary-system-stacker são úteis para empilhamento de imagens e para resolução astronómica. Foram empacotados, e são agora distribuidos com Debian, um grande número de novos drivers e bibliotecas que suportam o protcolo INDI.

Estão incluidos os novos pacotes Astropy afiliados python3-extinction. python3-sncosmo, python3-specreduce e python3-synphot, assim como os pacotes python3-yt criados e python3-sunpy. Foi muito estendido o suporte ao foramto de ficheiro ASDF, enquanto que o ecosistema Java foi estendido com bibliotecas para lidar com os formatos de ficheiros ECSV e TFCAT, primariamente para utilizar com topcat

Verifique a página Astro Blend (https://blends.debian.org/astro) para uma lista completa e informação adicional.

## <span id="page-12-0"></span>**Capítulo 3**

## **Sistema de Instalação**

O Instalador Debian é o sistema oficial de instalação da Debian. Oferece uma variedade de métodos de instalação. Os métodos que estão disponíveis para instalar o seu sistema dependem da arquitectura.

As imagens do instalador para a bookworm podem ser encontradas juntamente com o Guia de Instalação no website Debian (https://www.debian.org/releases/bookworm/debian-installer/).

O Guia de Instalação também está incluído no primeiro disco dos conjuntos de DVDs (CD/blu-ray) Debian oficiais, em

/doc/[install/manual](https://www.debian.org/releases/bookworm/debian-installer/)/*language*/index.html

Pode também querer verificar a errata (https://www.debian.org/releases/bookworm/debian-installer index#errata) do debian-installer para ver uma lista de problemas conhecidos.

### **3.1 O que há de nov[o no](https://www.debian.org/releases/bookworm/debian-installer/index#errata) sistema de instalação?**

Houve muito desenvolvimento no Instalador Debian desde o seu anterior lançamento oficial com Debian 11, resultando em melhorias no suporte de hardware e em algumas novas excitantes funcionalidades ou melhorias.

<span id="page-12-1"></span>Se estiver interessado numa visão global das alterações desde bullseye, por favor verifique os anúncios dos lançamentos beta e RC de bookworm que estão disponíveis a partir do histórico de notícias (https://www.debian.org/devel/debian-installer/News/) do Instalador Debian.

### **3.2 Imagens de Container e de Máquina Virtual**

Estão disponíveis imagens de container de Debian bookworm de multi-arquitectura no Docker Hub (https://hub.docker.com/\_/debian). Além das imagens standard, está disponível uma variante "slim" que reduz a utilização do disco.

<span id="page-12-2"></span>As imagens de máquina virtual para Hashicorp Vagrant VM manager estão publicadas na [Vagrant](https://hub.docker.com/_/debian) Cloud (https://app.vagrantup.com/debian).

## <span id="page-14-0"></span>**Capítulo 4**

# **Actualizações a partir de Debian 11 (bullseye)**

### **4.1 Preparar para a actualização**

<span id="page-14-1"></span>Sugerimos que antes de actualizar que leia também a informação na Capítulo 5. Esse capítulo cobre potenciais problemas não directamente relacionados com o processo de actualização mas que podem no entanto ser importantes conhecer antes de começar.

#### **4.1.1 Salvaguardar quaisquer dados ou informação de confi[gu](#page-30-0)ração**

Antes de actualizar o seu sistema é fortemente recomendado que efectue uma cópia de segurança total, ou que pelo menos salvaguarde quaisquer dados ou informações de configuração que não se possa dar ao luxo de perder. As ferramentas de actualização e o processo são bastante fiáveis, mas uma falha de hardware durante a actualização poderia resultar num sistema extremamente danificado.

<span id="page-14-2"></span>As coisas principais a fazer backup são o conteúdo de /etc, /var/lib/dpkg, /var/lib/apt/ extended states e a saída de:

\$ dpkg --get-selections '\*' # (as plicas são importantes)

Se utilizar o **aptitude** para gerir os pacotes no seu sistema, também irá querer fazer backup a /var/ lib/aptitude/pkgstates.

O processo de actualização em si não modifica nada no directório /home. No entanto, algumas aplicações (e.g. partes do conjunto Mozilla, e dos ambientes de desktop GNOME e KDE) são conhecidas por sobrescreverem configurações existentes dos utilizadores por novos valores predefinidos quando uma nova versão da aplicação é iniciada pela primeira vez por um utilizador. Como precaução, você pode querer fazer uma cópia de segurança dos ficheiros e directórios ocultos ("dotfiles") nos directórios dos utilizadores. Esta cópia de segurança pode ajudar a restaurar ou recriar as antigas configurações. Pode também querer informar os utilizadores acerca disto.

Qualquer operação de instalação de um pacote tem que ser corrida com privilégios de super-utilizador, por isso ou inicie uma sessão como root ou utilize **su** ou **sudo** para obter os direitos de acesso necessários.

Esta actualização possui poucas condições prévias, deverá verificá-las antes de iniciar a actualização.

#### **4.1.2 Informar os utilizadores com antecedência**

É sensato informar todos os utilizadores com antecedência sobre qualquer actualização que estiver a planear, apesar dos utilizadores que acedam ao sistema através uma ligação **ssh** pouco devem notar durante a actualização, e devem conseguir continuar a trabalhar.

<span id="page-14-3"></span>Se quiser tomar precauções extra, faça uma cópia de segurança ou desmonte a partição /home antes de fazer a actualização.

Você terá de fazer uma actualização do kernel ao actualizar para bookworm, por isso será necessário reiniciar a máquina. Tipicamente, isto será feito após terminar a actualização.

#### **4.1.3 Preparar para desligar temporariamente os serviços**

<span id="page-15-6"></span>Podem existir serviços associados a pacotes que serão incluídos na actualização. Se for este o caso, note que, durante a actualização, esses serviços serão parados enquanto os pacotes a ser actualizados estão a ser substituídos e configurados. Durante este tempo, estes serviços não estarão disponíveis.

<span id="page-15-0"></span>O tempo exacto que estes serviços estarão desligados irá variar dependendo do número de pacotes a serem actualizados no sistema, e também inclui o tempo que o administrador do sistema demora a responder às questões de configuração das diferentes actualizações de pacotes. Note que se o processo de actualização for deixado desacompanhado e o sistema solicitar alguma entrada durante toda a actualização, existe uma grande possibilidade dos serviços ficarem indisponíveis<sup>1</sup> durante um período significativo de tempo.

Se o sistema a ser actualizado disponibilizar serviços críticos para os seus utilizadores ou para a sua rede <sup>2</sup>, pode reduzir o tempo de indisponibilidade se fizer uma actualização mínima ao sistema, conforme descrito na Secção 4.4.5, seguida de uma actualização ao kernel e d[e](#page-15-3) reiniciar. De seguida actualize os pacotes associados aos seus serviços críticos. Actualize estes pacotes antes de fazer a actualização completa descrita na Secção 4.4.6. Deste modo pode assegurar que estes serviços críticos estão a funcio[na](#page-15-4)r e disponíveis dur[ante t](#page-24-1)odo o processo de actualização e dessa forma o tempo de indisponibilidade é reduzido.

#### **4.1.4 Preparar para recupe[raçã](#page-24-2)o**

Embora Debian tente assegurar que o seu sistema se mantenha funcional em todos os momentos, há sempre a hipótese de experimentar problemas ao reiniciar o seu sistema após uma grande actualização. Potenciais problemas conhecidos estão documentados neste e nos próximos capítulos destas Notas de Lançamento.

<span id="page-15-1"></span>Por esta razão faz sentido assegurar que será capaz de recuperar o seu sistema se não conseguir reiniciar ou, para sistemas geridos remotamente, não conseguir activar a rede.

Se estiver a actualizar remotamente através de uma ligação **ssh** é recomendado que tome as precauções necessárias para ser capaz de aceder ao servidor através de um terminal série remoto. Existe uma hipótese de que, após a actualização do kernel e de reiniciar, você tenha de corrigir a configuração do sistema através duma consola local. Além disso, se o sistema for reiniciado acidentalmente a meio de uma actualização existe a hipótese de que você necessite fazer a recuperação utilizando uma consola local.

Para uma recuperação de emergência geralmente recomendamos utilizar o *modo de recuperação* do Instalador Debian bookworm. A vantagem de utilizar o instalador é que pode escolher de entre os seus muitos métodos o que melhor se adequar à sua situação. Para mais informação, por favor consulte a secção "Recuperar um Sistema Estragado" no capítulo 8 do Guia de instalação (https:// www.debian.org/releases/bookworm/installmanual) e a FAQ do Instalador Debian (https: //wiki.debian.org/DebianInstaller/FAQ).

Se isso falhar, irá necessitar de um modo alternativo para arrancar o seu sistema de forma a que lhe possa aceder e repará-lo. Uma opção é utilizar uma imagem especial [de recuperação ou u](https://www.debian.org/releases/bookworm/installmanual)ma imagem live install (https://www.debian.org/CD/live/). Após arran[car a partir daí, deverá ser](https://wiki.debian.org/DebianInstaller/FAQ) capaz de montar o seu sistema de ficheiros raiz e fazer chroot nele para investigar e corrigir o problema.

#### **[4.1.4.1 S](https://www.debian.org/CD/live/)hell de depuração durante o arranque utilizando o initrd**

O pacote initramfs-tools inclui uma shell de depuração $3$  nos initrds que gera. Se, por exemplo, o initrd for incapaz de montar o sistema de ficheiros raiz, você será deixado nesta shell de depuração que tem comandos básicos para ajudar a descobrir e talvez resolver o problema.

<span id="page-15-2"></span>Coisas básicas a verificar são: a presença dos ficheiros de dispositivo correctos em /dev; que módulos estão carregados (cat /proc/modules); mensagens do **d[me](#page-15-5)sg** que podem ter erros no carregamento de drivers. As mensagens do **dmesg** também irão mostrar que ficheiros de dispositivo estão associados a que discos; deve verificar isso com a mensagem de echo \$ROOT para se certificar que o sistema de ficheiros raiz está no dispositivo esperado.

 $1$ Se a prioridade de debconf estiver definida para um nível muito alto pode prevenir avisos de configuração, mas os serviços que se regem em respostas predefinidas que não estão aplicáveis no seu sistema irão falhar o arranque.

<sup>2</sup>Por exemplo: os serviços DNS ou DHCP, especialmente quando não houver redundância ou alta disponibilidade. No caso do DHCP, os utilizadores finais podem ficar desligados da rede se o tempo de lease for menor que o tempo que durar a completar o processo de actualização.

<span id="page-15-5"></span><span id="page-15-4"></span><span id="page-15-3"></span> $^3$ Esta função pode ser desactivada ao adicionar o parâmetro  $\text{panic}=0$  aos parâmetros de arranque.

<span id="page-16-3"></span>Se conseguir resolver o problema, escrever exit irá terminar a shell de depuração e continuar o processo de arranque a partir no ponto de onde falhou. Claro que também precisará de resolver o problema subjacente e gerar de novo a initrd para que o próximo arranque não falhe novamente.

#### **4.1.4.2 Shell de depuração durante o arranque utilizando o systemd**

Se o arranque falhar sob systemd, é possível obter uma shell root de depuração ao alterar a linha de comandos do kernel. Se o arranque básico tiver sucesso, mas alguns serviços falharem o arranque, poderá ser útil acrescentar systemd.unit=rescue.target aos parâmetros do kernel.

<span id="page-16-0"></span>Caso contrário, o parâmetro de kernel systemd.unit=emergency.target irá disponibilizar-lhe uma shell root no ponto mais cedo possível. No entanto, isto é feito antes de montar o sistema de ficheiros raiz com permissões de leitura-escrita. Você terá que fazê-lo manualmente com:

```
# mount -o remount, rw /
```
Outra abordagem será habilitar "early debug shell" de systemd através de debug-shell.service. No próximo arranque este serviço irá abrir login de uma shell de root no tty9 muito cedo no processo de arranque. Pode ser habilitada com o parâmetro de arranque do kernel systemd.debug-shell=1, ou tornada permanente com **systemctl enable debug-shell** (neste caso deve ser desabilitada novamente quando a análise tiver terminado).

Pode ser encontrada mais informação sobre a depuração de um arranque problemático sob systemd no artigo FreeDesktop.org Diagnosing Boot Problems(https://freedesktop.org/wiki/Software/ systemd/Debugging/).

### **4.1.5 [Preparar um ambiente seguro par](https://freedesktop.org/wiki/Software/systemd/Debugging/)a a actualização**

#### <span id="page-16-1"></span>IMPORTANTE

Se estiver a utilizar alguns serviços VPN (tal como  $\text{tinc}$ ) considere que estes podem não estar disponíveis durante o processo de actualização. Por favor veja a Secção 4.1.3.

De modo a ganhar uma margem extra de segurança quando actualizar remotamente, nós sugerimos que corra os proc[essos](#page-15-0) de actualização na consola virtual disponibilizada pelo programa **screen**, o qual permite uma re-ligação segura e assegura que o processo de actualização não é interrompido mesmo que o processo da ligação remota falhe temporariamente.

Os utilizadores do daemon watchdog disponibilizado pelo pacote micro-evtd devem parar o daemon e desabilitar o temporizador do watchdog antes da actualização, de modo a prevenir uma reinicialização indevida no meio do processo de actualização:

```
# service micro-evtd stop
# /usr/sbin/microapl -a system_set_watchdog off
```
### **4.2 Iniciar a partir de Debian "puro"**

<span id="page-16-2"></span>O processo de upgrade descrito neste capítulo foi desenhado para sistemas "puros" de Debian stable. O APT controla o que é instalado no seu sistema. Se a sua configuração do APT mencionar fontes adicionais além de bullseye, ou se tiver instalado pacotes de outros lançamentos ou de terceiros, então para assegurar um processo de atualização fiável poderá querer começar por remover estes factores de complicação.

O ficheiro de configuração principal que o APT utiliza para decidir de que fontes deve obter os pacotes é /etc/apt/sources.list, no entanto também pode utilizar ficheiros no directório /etc/apt/ sources.list.d/-para detalhes veja sources.list(5) (https://manpages.debian.org//bookworm/ apt/sources.list.5.html). Se o seu sistema estiver a utilizar vários ficheiros source-list então terá de assegurar que estes se mantêm consistentes.

### **4.2.1 Actualizações para Debian 11 (bullseye)**

<span id="page-17-6"></span>Apenas são suportados upgrades de Debian 11 (bullseye). Veja a sua versão de Debian com:

<span id="page-17-0"></span>\$ cat /etc/debian version

Por favor siga as instruções nas Notas de Lançamento para Debian 11 (https://www.debian.org/ releases/bullseye/releasenotes) para primeiro actualizar para Debian 11, se necessário.

### **4.2.2 Upgrade para o ú[ltimo lançamento pontual](https://www.debian.org/releases/bullseye/releasenotes)**

Este procedimento assume que o seu sistema foi actualizado até ao último lançamento pontual da versão bullseye. Se não o tiver feito, ou se não tiver a certeza, siga as instruções na Secção A.1.

### <span id="page-17-1"></span>**4.2.3 Debian Backports**

Debian Backports (https://backports.debian.org/) permite aos utilizadore[s de](#page-46-1) Debian stable correr versões mais atualizadas de pacotes (com alguns compromissos no suporte de teste e de segurança). A equipa de Debian Backports mantém um conjunto de pacotes do próximo lançamento de Debian, ajustado e recompilado para utilização no atual lançamento de Debian stable.

<span id="page-17-2"></span>[Os pacotes de b](https://backports.debian.org/)ullseye-backports têm números de versão menores do que os da versão em bookworm, por isso devem atualizar normalmente para bookworm da mesma forma que pacotes "puros" de bullseye na atualização da distribuição. Apesar de não haverem problemas potenciais conhecidos, os caminhos de atualização de backports são menos testados, e por isso incorrem num risco maior.

CUIDADO

Enquanto que os Debian Backports regulares são suportados, não existe caminho de atualização limpa de backports sloppy (https://backports.debian. org/Instructions/#index4h2) (que utilizam entradas APPT source-list que referenciam bullseye-backports-sloppy).

Tal como com Secção 4.2.10, os utilizadores são aconselhados a removerem as entradas de bullseyebackports dos seus ficheiros de fontes APT antes da atualização. Após esta ter sido completada, podem considerar acrescentar bookworm-backports(https://backports.debian.org/Instructions/).

Para mais informação, [consul](#page-18-3)te a página Backports Wiki (https://wiki.debian.org/Backports).

### **4.2.4 Preparara [base de dados d](https://backports.debian.org/Instructions/)e pacotes**

<span id="page-17-3"></span>Deve assegurar-se que a base de d[ados de pacotes está p](https://wiki.debian.org/Backports)ronta antes de proceder com a atualização. Se é utilizador de outro gestor de pacotes como o aptitude ou o synaptic, reveja quaisquer ações pendentes. Um pacote que esteja planeado para instalação ou para remoção, poderá interferir com o procedimento de actualização. Note que para corrigir isto apenas é possível se os seus ficheiros sourcelist APT ainda apontarem para *bullseye*; e não para *stable* ou para *bookworm*; veja a Secção A.2.

### **4.2.5 Remover pacotes obsoletos**

<span id="page-17-4"></span>É uma boa ideia remover pacotes obsoletos do seu sistema antes da atualização. Poderã[o in](#page-46-2)troduzir complicações durante o processo de atualização, e podem apresentar riscos de segurança já que não são mantidos.

### **4.2.6 Remo[ver pacotes não-Debia](#page-27-3)n**

<span id="page-17-5"></span>Abaixo estão dois métodos para encontrar pacotes instalados que não vêm de Debian, utilizando **apt** ou **apt-forktracer**. Por favor note que nenhum dos dois é 100% preciso (e.g. o exemplo do apt irá listar pacotes que já foram disponibilizados por Debian mas já não o são, tais como pacotes de kernel antigos).

```
$ apt list '?narrow(?installed, ?not(?origin(Debian)))'
$ apt-forktracer | sort
```
### **4.2.7 Limpar ficheiros de configuração que sobraram**

<span id="page-18-0"></span>Um upgrade anterior poderá ter deixado cópias de ficheiros de configuração que já não são utilizadas; versões antigas de ficheiros de configuração, versões fornecidas pelos maintainers dos pacotes, etc. Remover ficheiros que sobram de upgrades anteriores pode evitar confusão. Encontre ficheiros não utilizados com:

# [find](#page-26-4) /etc -name '\*.dpkg-\*' -o -name '\*.ucf-\*' -o -name '\*.merge-error'

#### **4.2.8 Os componentes non-free e non-free-firmware**

Se tiver instalado firmware non-free é recomendado acrescentar non-free-firmware é lista de fontes APT. Para detalhes veja Secção 2.2 e Secção 5.1.1.

#### <span id="page-18-1"></span>**4.2.9 Secção de actualizações propostas (proposed-updates)**

Se você listou a secção propos[ed-](#page-8-2)updates [nos s](#page-30-2)eus ficheiros source-list APT, deverá removê-la antes de tentar actualizar o seu sistema. Isto é uma precaução para reduzir a probabilidade de conflitos.

#### <span id="page-18-2"></span>**4.2.10 Fontes não oficiais**

<span id="page-18-3"></span>Se possuir pacotes no seu sistema que não sejam de Debian, deverá saber que estes poderão ser removidos durante a actualização devido a conflitos entre dependências. Se estes pacotes foram instalados adicionando um arquivo de pacotes extra aos seus ficheiros sources-list do APT, deverá verificar se esse arquivo também oferece pacotes compilados para bookworm e alterar o item da fonte de acordo com o mesmo tipo de linhas de fontes para os pacotes Debian.

Alguns utilizadores poderão ter versões "mais recentes" de pacotes de backports *não oficiais*, que *estejam* instalados no seu sistema Debian bullseye. Tais pacotes irão provavelmente criar problemas durante a actualização, pois destes poderão resultar em conflitos de ficheiros<sup>4</sup>. A Secção 4.5 tem alguma informação sobre como lidar com conflitos de ficheiros à medida que aparecem.

#### **4.2.11 Desactivar o APT pinning**

<span id="page-18-4"></span>Se configurou o APT para instalar determinados pacotes a partir de uma distribuição que não a stable (e,g. a partir de testing), pode ter que alterar a sua configuração de APT pinning (guardada em /etc/apt/preferences e em /etc/apt/preferences.d/) para permitir a actualização de pacotes para versões existentes na nova versão estável. Mais informação acerca do APT pinning pode ser encontrada em apt\_preferences(5) (https://manpages.debian.org//bookworm/apt/apt\_ preferences.5.en.html).

#### **4.2.12 Verific[ar se gpgv está](https://manpages.debian.org//bookworm/apt/apt_preferences.5.en.html) instalado**

<span id="page-18-5"></span>APT necessita de **gpgpv** versão 2 ou superior para verificar as chaves utilizadas para assinar os lançamentos de bookworm. Já que gpgv1 tecnicamente satisfaz a dependência mas apenas é útil nalgumas cirscunstâncias especializadas, os utilizadores poderão querer assegurar que está instalada a versão correta, com:

```
# apt install gpgv
```
<sup>4</sup>O sistema de gestão de pacotes da Debian normalmente não permite que um pacote remova ou substitua um ficheiro pertencente a outro pacote, a não ser que tenha definido para substituir esse pacote.

### **4.2.13 Verificar o estado dos pacotes**

<span id="page-19-0"></span>Independentemente do método utilizado para a actualização, é recomendado que primeiro verifique o estado de todos os pacotes, e verificar que todos os pacotes estão em modo de actualização. O seguinte comando listará todos os pacotes que possuem o estado Metade-Instalado (Half-Installed) ou Configuração-Falhada (Failed-Config), e aqueles que apresentem qualquer erro no estado.

\$ dpkg --audit

Pode também inspeccionar o estado de todos os pacotes no seu sistema utilizando o **aptitude** ou com comandos como

```
$ dpkg -l | pager
  ou
# dpkg --get-selections '*' > ~/curr-pkgs.txt
```
Em alternativa também pode utilizar **apt**.

# apt list --installed > ~/curr-pkgs.txt

É desejável que remova todos os bloqueios ('holds') antes da actualização. Se algum pacote essencial à actualização estiver bloqueado, a actualização irá falhar.

\$ apt-mark showhold

Se alterar e recompilar localmente um pacote e não o renomear ou colocar numa versão modificada, terá que o bloquear para prevenir que o mesmo seja alterado.

O estado "hold" do pacote para o **apt** pode ser alterado utilizando:

# apt-mark hold *package\_name*

Substitua hold por unhold para remover o estado "hold".

Se houver alguma coisa que necessite de corrigir, o melhor é certificar-se que os seus ficheiros sourcelist APT continuam a apontar para a bullseye conforme é explicado na Secção A.2.

### **4.3 Preparar os ficheiros source-list APT**

<span id="page-19-1"></span>Antes de iniciar a actualização tem de reconfigurar os ficheiros source-list do APT ([/](#page-46-2)etc/apt/sources. list e os ficheiros em /etc/apt/sources.list.d/) para acrescentar as fontes para bookworm e tipicamente para remover as fontes para bullseye.

O APT irá considerar todos os pacotes que podem ser encontrados através de qualquer arquivo configurado, e instalar o pacote com o número de versão mais elevado, dando prioridade à primeira entrada nos ficheiros. Por isso, se tiver várias localizações de mirrors, liste primeiro os que estiverem em discos locais e depois CD-ROMs e só depois os mirrors remotos.

Um lançamento pode ser normalmente referido pelo seu nome de código (por ex. bullseye, bookworm) e pelo seu nome de estado (por ex. oldstable, stable, testing, unstable). Referir-se a um lançamento pelo seu nome de código tem a vantagem que que nunca será surpreendido por um novo lançamento e por esta razão é o método utilizado aqui. Significa com certeza que terá de ser você mesmo a estar atento a anúncios de lançamento. Se pelo contrário utilizar o nome de estado, irá ver carregamentos de actualizações para os pacotes disponíveis assim que acontecer um lançamento.

Debian disponibiliza duas mailing lists de anúncios para ajudar a manter-se actualizado acerca de informação relevante relacionada com os lançamentos Debian:

- Ao subscrever a mailing list de anúncios Debian (https://lists.debian.org/debian-announce/), irá receber uma notificação cada vez que Debian fizer um novo lançamento. Tal como, por exemplo, quando bookworm mudar de testing para stable.
- Ao [subscrever a mailing list de anúncios de seg](https://lists.debian.org/debian-announce/)urança Debian (https://lists.debian.org/ debian-security-announce/) irá receber uma notificação de cada vez que Debian publicar um anúncio de segurança.

### **4.3.1 Acrescentar fontes APT da Internet**

<span id="page-20-3"></span><span id="page-20-0"></span>Nas novas instalações o predefinido para o APT é ser configurado para utilizar um serviço CDN APT Debian, o qual deve assegurar que os pacotes são descarregados automaticamente a partir de um servidor próximo de si na rede. Como este é um serviço relativamente novo, as instalações mais antigas poderão ainda ter configurações que apontam para servidores Debian na Internet ou para um dos seus mirrors. Se ainda não o fez, é recomendado mudar a sua configuração do APT para utilizar o serviço CDN.

Para utilizar o serviço CDN, acrescente uma linha como esta à sua configuração de fontes APT (assumindo que está a utilizar main e contrib):

deb https://deb.debian.org/debian bookworm main contrib

Depois de adicionar as suas novas fontes, desactive as linhas "deb" previamente existentes colocando um cardinal (#) à frente das mesmas.

No entanto, se obtiver melhores resultados utilizando um mirror especifico que esteja perto de si, na rede, esta opção ainda está disponível.

Podem ser encontrados endereços de mirrors Debian em https://www.debian.org/distrib/ ftplist (veja na secção "Lista de mirrors Debian").

Por exemplo, suponha que o mirror Debian mais perto de si é http://mirrors.kernel.org/. Quando inspeccionar esse mirror com um navegador web irá notar que os directórios principais estão organizados desta forma:

```
http://mirrors.kernel.org/debian/dists/bookworm/main/binary-armel/...
http://mirrors.kernel.org/debian/dists/bookworm/contrib/binary-armel/...
```
Para configurar o APT para utilizar um dado mirror, acrescente uma linha como a seguinte (novamente, assumindo que está a utilizar main e contrib):

deb http://mirrors.kernel.org/debian bookworm main contrib

Note que dists' é acrescentado implicitamente, e que os argumentos que se seguem ao nome do lançamento são utilizados para expandir o caminho em múltiplos directórios.

Novamente, depois de adicionar as suas novas fontes, desactive as linhas de arquivos previamente existentes.

#### **4.3.2 Acrescentar fontes APT para um 'mirror' local**

Em vez de utilizar os mirrors de pacotes remotos, pode desejar modificar os ficheiros source-list do APT para utilizar um mirror num disco local (possivelmente montado sobre NFS).

<span id="page-20-1"></span>Por exemplo, o seu mirror de pacotes poderá estar sob /var/local/debian/, e pode ter directórios principais como estes:

```
/var/local/debian/dists/bookworm/main/binary-armel/...
/var/local/debian/dists/bookworm/contrib/binary-armel/...
```
Para utilizar isto com o apt, acrescente esta linha ao seu ficheiro sources. list:

deb file:/var/local/debian bookworm main contrib

Note que dists' é acrescentado implicitamente, e que os argumentos que se seguem ao nome do lançamento são utilizados para expandir o caminho em múltiplos directórios.

Depois de adicionar as suas novas fontes, desactive as linhas de arquivos previamente existentes nos ficheiros source-list do APT colocando um cardinal (#) à frente das mesmas.

#### **4.3.3 Acrescentar fontes APT a partir de meios ópticos**

Se quiser utilizar *apenas* DVDs (ou CDs, ou discos Blu-ray), comente as linhas existentes em todos os ficheiros source-list do APT, colocando um cardinal (#) à frente das mesmas.

<span id="page-20-2"></span>Certifique-se que existe uma linha no /etc/fstab que permita a montagem do seu leitor de CD-ROM no ponto de montagem /media/cdrom. Por exemplo, se o seu leitor de CD-ROM for o dispositivo /dev/sr0, o /etc/fstab deverá conter uma linha como:

```
/dev/sr0 /media/cdrom auto noauto,ro 0 0
```
Note que *não podem existir espaços* que entre as palavras noauto, ro encontradas no quarto campo. Para verificar que tal funciona, insira um CD e tente correr

```
# mount /media/cdrom # isto fará mount ao CD no ponto de montagem
# ls -alF /media/cdrom # isto deverá mostrar o directório raiz do CD
# umount /media/cdrom # isto fará unmount ao CD
```
A seguir, corra:

# apt-cdrom add

para cada CD-ROM de Binários Debian que possua, para adicionar informação de cada CD à base de dados APT.

### <span id="page-21-0"></span>**4.4 Actualizar pacotes**

A forma recomendada de actualizar a partir de lançamentos anteriores de Debian é utilizar a feramenta de gestão de pacotes **apt**.

#### **NOTA**

O **apt** destina-se ao uso interativo e não deve ser utilizado em scripts. Em scripts deve ser utilizado o **apt-get**, o qual tem um output estável mais adequado para ser interpretado.

Não se esqueça de montar todas as partições necessárias (nomeadamente a partição root e  $/\text{usr}$ ) em modo de leitura-escrita, com um comando como:

# mount -o remount,rw /*mountpoint*

De seguida deverá confirmar novamente que as entradas das fontes do APT (em /etc/apt/sources. list) e ficheiros em /etc/apt/sources.list.d, se referem a "bookworm" ou a "stable". Não deverão existir quaisquer entradas de fontes que apontem para bullseye.

#### NOTA

As linhas de fontes de um CD-ROM poderão por vezes referirem-se a "unstable"; e embora isto possa ser confuso, você não deverá alterá-las.

### <span id="page-21-1"></span>**4.4.1 Gravar a sessão**

É-lhe fortemente recomendado que utilize o programa **/usr/bin/script** para gravar uma transcrição da sessão de actualização. Assim caso ocorra qualquer problema, terá o relatório sobre o que aconteceu, e se necessário poderá fornecer informação exacta sob a forma de um relatório de erro. Para iniciar a gravação, escreva:

# script -t 2>~/upgrade-bookworm*step*.time -a ~/upgrade-bookworm*step*.script

ou algo similar. Se tiver que executar novamente o ficheiro transcrito (e.g. se tiver de reiniciar o sistema) use valores *step* diferentes para indicar qual o passo da actualização que está a registar. Não coloque o ficheiro transcrito num directório temporário como /tmp ou /var/tmp (os ficheiros nesses directórios podem ser apagados durante a actualização ou durante qualquer reinicio).

O transcrito permitir-lhe-á também rever informação que tenha sido deslocada para fora do ecrã. Se está na consola do sistema, mude para VT2 (utilizando Alt+F2) e, depois de iniciar a sessão, utilize less -R ~root/upgrade-bookworm.script para visualizar o ficheiro.

Depois de ter completado a actualização, pode parar o **script** escrevendo exit na linha de comandos.

O **apt** também irá registar as alterações do estado dos pacotes em /var/log/apt/history.log e a saída de terminal em /var/log/term.log. Além disso, o **dpkg** irá, registar todas as alterações dos estados em /var/log/dpkg.log. Se utilizar o **aptitude**, este também irá registar as alterações dos estados em /var/log/aptitude.

Se você utilizou a opção *-t* para o **script** você pode utilizar o programa **scriptreplay** para ver uma repetição de toda a sessão:

# scriptreplay ~/upgrade-bookworm*step*.time ~/upgrade-bookworm*step*.script

### **4.4.2 Actualizar a lista de pacotes**

Primeiro tem de ser obtida a lista de pacotes disponíveis para o novo lançamento. Isto é feito executando:

```
# apt update
```
**NOTA** 

Os utilizadores de apt-secure podem encontrar problemas ao utilizar **aptitude** ou **apt-get**. Para apt-get, pode utilizar **apt-get update --allow-releaseinfo-change**.

### **4.4.3 Certificar-se que possui espaço suficiente para a actualização**

<span id="page-22-1"></span>Antes de fazer a actualização do seu sistema você terá que se certificar que existe espaço suficiente em disco quando iniciar a actualização completa do sistema descrita na Secção 4.4.6. Primeiro, qualquer pacote necessário para a instalação que é obtido a partir da rede é guardado em /var/cache/apt/ archives (e no subdirectório partial/ durante o download), por isso tem de assegurar que tem espaço suficiente no sistema de ficheiros da partição onde está o /var/ para descarregar temporariamente os pacotes que serão instalados no seu sistema. Depois do download, prova[velme](#page-24-2)nte irá necessitar de mais espaço nos sistemas de ficheiros das outras partições de modo a instalar quer os pacotes actualizados (que podem conter binários maiores ou mais dados) e os novos pacotes que serão obtidos para a actualização. Se o seu sistema não possuir espaço suficiente, poderá acabar com uma actualização incompleta que pode ser difícil de recuperar.

O **apt** pode mostrar-lhe informação detalhada sobre o espaço em disco necessário para a instalação. Antes de efectuar a actualização do sistema, pode ver esta estimativa ao correr:

```
# apt -o APT::Get::Trivial-Only=true full-upgrade
[ ... ]
XXX actualizados, XXX novos instalados, XXX a remover e XXX não actualizados.
Necessário obter xx.xMB de arquivos.
Depois desta operação, será utilizado AAAMB de espaço adicional de disco.
```
#### **NOTA**

Correr este comando no inicio do processo de actualização pode dar um erro, pelas razões descritas nas secções seguintes. Nesse caso terá de aguardar até ter feito a actualização mínima ao sistema conforme na Secção 4.4.5 antes de correr este comando para estimar o espaço em disco.

Se não tiver espaço suficiente para a actualização, o **apt** irá a[lertá-](#page-24-1)lo com uma mensagem como esta:

E: Não tem espaço livre suficiente em /var/cache/apt/archives/.

Nesta situação, certifique-se que liberta espaço antes de continuar. Você pode:

- <span id="page-23-0"></span>• Remover pacotes que tenham sido previamente descarregados para instalação (em /var/cache/ apt/archives). Limpar a 'cache' de pacotes ao correr **apt clean** irá remover todos os ficheiros de pacotes descarregados santeriormente.
- Remova os pacotes esquecidos. Se utilizou o **aptitude** ou o **apt** para instalar manualmente pacotes em bullseye, ele irá seguir esses pacotes que instalou manualmente e será capaz de marcar como obsoletos os pacotes obtidos apenas por dependências e que já não são necessários se o pacote foi removido. Não irá marcar para remoção pacotes que você instalou manualmente. Para remover os pacotes instalados automaticamente e que já não são utilizados, execute:

# apt autoremove

Para descobrir pacotes redundantes pode também utilizar o **deborphan**, **debfoster** ou **cruft**. Não remova cegamente os pacotes que estas ferramentas apresentam, especialmente se estiver a utilizar opções agressivas e não-predefinidas que são sujeitas a gerarem falsos positivos. É altamente recomendado que reveja manualmente os pacotes sugeridos para remoção (por ex. o seu conteúdo, dimensão e descrição) antes de os remover.

- Remova os pacotes que ocupam demasiado espaço e não são actualmente necessários (pode sempre reinstalá-los depois da actualização). Se tiver instalado o popularity-contest, pode utilizar o **popcon-largest-unused** para listar os pacotes que não utiliza e que ocupam mais espaço. Pode encontrar pacotes que tomam o maior espaço com o **dpigs** (disponível no pacote debian-goodies) ou com o **wajig** (correndo wajig size). Podem também ser encontrados com a aptitude. Inicie o **aptitude** em modo full-terminal, seleccione Vistas *→* Nova Lista Plana de Pacotes, pressione **l** e insira ~i, depois pressione **S** e introduza ~installsize. Isto irá dar ter uma boa lista para trabalhar.
- Remova ficheiros de localizações e traduções do seu sistema se não forem necessárias. Você pode instalar o pacote localepurge e configurá-lo para que sejam mantidos apenas os 'locales' selecionados. Isto irá reduzir o espaço de disco consumido em /usr/share/locale.
- Mova temporariamente para outro sistema, ou remova permanentemente, os relatórios do sistema residentes em /var/log/.
- Utilizar um /var/cache/apt/archives temporário: pode utilizar um directório de cache temporário de outro sistema de ficheiros (dispositivo de armazenamento USB, disco rígido temporário, sistema de ficheiros já em uso, ...).

#### **NOTA**

Não use uma montagem NFS porque a ligação de rede pode ser interrompida durante a actualização.

Por exemplo, se tiver um dispositivo USB montado em /media/usbkey:

- 1. remover os pacotes que foram previamente descarregados para instalação:
	- # apt clean
- 2. copiar o directório /var/cache/apt/archives para o dispositivo USB:

```
# cp -ax /var/cache/apt/archives /media/usbkey/
```
- 3. montar o directório de cache temporário no que está presente:
	- # mount --bind /media/usbkey/archives /var/cache/apt/archives
- 4. após a actualização, restaurar o directório /var/cache/apt/archives original:
	- # umount /var/cache/apt/archives

5. remover o restante /media/usbkey/archives.

Pode criar o directório de cache temporário em qualquer sistema de ficheiros que esteja montado no seu sistema.

• Fazer uma actualização mínima do sistema (veja a Secção 4.4.5) ou actualizações parciais do sistema seguidas por uma actualização completa. Isto irá tornar possível actualizar o sistema parcialmente, e permitir-lhe limpar a cache de pacotes antes da actualização completa.

Note que, de modo a remover pacotes em segurança, é acons[elháve](#page-24-1)l mudar os seus ficheiros sourceslist do APT novamente para bullseye conforme é descrito na Secção A.2.

### **4.4.4 Paragem de serviços de monitorização**

<span id="page-24-0"></span>Já que **apt** pode necessitar de temporariamente parar serviços em e[xecu](#page-46-2)ção no seu computador, provavelmente será boa ideia parar serviços de monitorização que possam reiniciar outros serviços que sejam terminados durante a actualização. Em Debian, monit é um exemplo de tal serviço.

### **4.4.5 Actualização mínima do sistema**

Em alguns casos, fazer a actualização completa (conforme descrito abaixo) directamente pode remover grandes quantidades de pacotes que poderá querer manter. Portanto recomendamos um processo de actualização em duas partes: primeiro uma actualização mínima para ultrapassar estes conflitos, e depois uma actualização completa conforme descrito na Secção 4.4.6.

<span id="page-24-1"></span>Para fazer isto, primeiro correr:

```
# apt upgrade --without-new-pkgs
```
Isto tem o efeito de actualizar os pacotes que podems[er act](#page-24-2)ualizados sem que nenhum outro pacote seja removido ou instalado.

A actualização mínima ao sistema também pode ser útil quando o sistema tem pouco espaço disponível e não se pode executar uma actualização completa devido a restrições de espaço.

Se o pacote apt-listchanges estiver instalado, este irá mostrar (na sua configuração predefinida), num pager, informação importante sobre os pacote actualizados após os descarregar. Para continuar o upgrade após a leitura, carregue em **q** para sair do pager.

### **4.4.6 Actualizar o sistema**

Após ter executado os passos anteriores, agora está pronto para continuar com a parte principal da actualização. Execute:

<span id="page-24-2"></span># apt full-upgrade

Isto irá executar uma actualização completa do sistema, instalando as versões disponíveis mais recentes de todos os pacotes, e resolvendo todas as possíveis alterações de dependências entre pacotes em diferentes lançamentos. Se necessário, irá instalar alguns pacotes novos (normalmente novas versões de bibliotecas, ou pacotes renomeados), e remover quaisquer pacotes em conflito e obsoletos.

Ao actualizar a partir de um conjunto de CDs/DVDs/BDs, provavelmente ser-lhe-á pedido que insira discos específicos em determinados pontos durante a actualização. Pode ter que inserir o mesmo disco várias vezes, isto devido a pacotes inter-relacionados que estão espalhados pelos discos.

As novas versões dos pacotes actualmente instalados que não possam ser actualizadas sem alterar o estado de instalação de outro pacote serão deixadas na sua versão actual (mostradas como "held back"). Isto pode ser resolvido ou utilizando o **aptitude** de modo a escolher estes pacotes para instalação ou tentando apt install *pacote*.

### **4.5 Possíveis problemas durante a actualização**

As seguinte secções descrevem problemas conhecidos que podem aparecer durante uma actualização para bookworm.

### **4.5.1 Full-upgrade falha com "Não pode executar a configuração imediata"**

Em alguns casos a etapa **apt full-upgrade** pode falhar após fazer o download dos pacotes com:

```
E: Não pode executar a configuração imediata em 'pacote'. Para detalhes por favor ←-
    veja man 5 apt.conf em APT::Immediate-Configure.
```
Se isso acontecer, se em vez disso correr **apt full-upgrade -o APT::Immediate-Configure=0** deverá permitir que a actualização continue.

Outra forma possível de contornar este problema é temporariamente acrescentar ambas as fontes bullseye e de bookworm aos seus ficheiros source-list do APT e correr **apt update**.

#### **4.5.2 Remoções esperadas**

<span id="page-25-0"></span>O processo de actualização para bookworm pode pedir a remoção de pacotes no sistema. A lista exacta de pacotes irá variar dependendo do conjunto de pacotes que está instalado. Estas notas de lançamento dão conselhos gerais acerca destas remoções, mas em caso de dúvida, é recomendado que examine as propostas de remoção de pacotes de cada método antes de prosseguir. Para mais informações acerca de pacotes tornados obsoletos em bookworm, veja a Secção 4.8.

#### **4.5.3 Conflitos ou Ciclos de Pré-Dependências**

Por vezes é necessário activar a opção APT::Force-L[oop](#page-27-2)Break no APT para ser possível remover temporariamente um pacote essencial devido a um ciclo vicioso de Conflitos/Pré-Dependências. O **apt** irá alertá-lo disto e abortará a actualização. Você pode contornar isto especificando a opção -o APT::Force-LoopBreak=1 na linha de comandos do **apt**.

<span id="page-25-1"></span>É possível que uma estrutura de dependências do sistema se torne corrupta de modo a necessitar de intervenção manual. Normalmente isto significa utilizar o **apt** ou

```
# dpkg --remove nome_do_pacote
```
para eliminar alguns dos pacotes que estão a criar problemas, ou

```
# apt -f install
# dpkg --configure --pending
```
Em casos extremos poderá ter que forçar a reinstalação com um comando como

```
# dpkg --install /caminho/para/nome_do_pacote.deb
```
### **4.5.4 Conflitos de ficheiros**

Os conflitos de ficheiros não devem ocorrer se estiver a actualizar a partir de um sistema bullseye "pure", mas podem acontecer se tiver instalado 'backports' não-oficiais. Um conflito de ficheiros irá resultar num erro como:

```
A desempacotar <pacote-foo> (de <ficheiro-de-pacote-foo>) ...
dpkg: erro ao processar <pacote-foo> (--install):
tentando sobrescrever `<algum-nome-de-ficheiro>',
o qual está também no pacote <pacote-bar>
dpkg-deb: sub-processo de colagem morto por sinal (pipe quebrado)
Foram encontrados erros enquanto se processava:
<pacote-foo>
```
Pode tentar resolver um conflito de ficheiro, efectuando a remoção forçada do pacote mencionado na *última* linha da mensagem de erro:

# dpkg -r --force-depends *nome\_do\_pacote*

Depois de corrigir, deverá ser capaz de continuar a actualização repetindo os comandos do **apt** descritos atrás.

### **4.5.5 Alterações de configuração**

<span id="page-26-5"></span><span id="page-26-0"></span>Durante a actualização, ser-lhe-ão colocadas questões acerca da configuração ou da re-configuração de vários pacotes. Quando lhe for perguntado se algum ficheiro no directório /etc/init.d, ou no ficheiro /etc/manpath.config deve ser substituído pela versão do 'maintainer' do pacote, normalmente é necessário responder 'sim' para garantir a consistência do sistema. Pode sempre reverter para as versões anteriores, já que estas serão guardadas com uma extensão .dpkg-old.

<span id="page-26-4"></span>Se não tiver a certeza acerca do que fazer, anote o nome do pacote ou do ficheiro e resolva os problemas mais tarde. Pode procurar o ficheiro transcrito de modo a rever a informação que esteve no ecrã durante a actualização.

#### **4.5.6 Mudança de sessão para consola**

Se estiver a correr a actualização usando a consola local do sistema, pode descobrir que em certos pontos durante a actualização a consola é mudada para uma vista diferente e perder a visibilidade do processo de actualização. Por exemplo, isto pode acontecer em sistemas com um interface gráfico quando o gestor de display for reiniciado.

<span id="page-26-1"></span>Para recuperar a consola onde a actualização estava a correr você tem de usar Ctrl+Alt+F1 (se estiver no ecrã de arranque gráfico) ou usar Alt+F1 (se estiver em consola local de modo de texto) para mudar de novo para o terminal virtual 1. Substitua F1 pela tecla de função com o mesmo número do terminal virtual onde a actualização estava a correr. também pode usar Alt+Seta Esquerda ou Alt+Seta Direita para mudar entre os diferentes terminais de modo de texto.

### **4.6 Actualizar o seu kernel e pacotes relacionados**

Esta secção explica como actualizar o seu kernel e identifica potenciais problemas relacionados com esta actualização. Tanto pode instalar um dos pacotes  $\lim_{x \to \infty} z \cdot \lim_{x \to \infty} z$  fornecidos pela Debian, como compilar um kernel personalizado a partir do código fonte.

<span id="page-26-2"></span>Note que muita da informação nesta secção é baseada na premissa que irá utilizar um dos kernels modulares da Debian, juntamente com os pacotes initramfs-tools e udev. Se escolher utilizar um kernel personalizado que não necessite de initrd ou se utilizar um gerador de initrds diferente, alguma da informação poderá não ser relevante.

### **4.6.1 Instalar um meta-pacote do kernel**

Quando fizer full-upgrade de bullseye para bookworm, é fortemente recomendado que instale um metapacote linux-image-\*, se ainda não o tiver feito anteriormente. Estes meta-pacotes irão puxar automaticamente uma versão mais recente do kernel durante as actualizações. Pode verificar se tem um instalado ao correr:

<span id="page-26-3"></span>\$ dpkg -l 'linux-image\*' | grep ^ii | grep -i meta

Se não vir nenhuma saída, então poderá ter de ou instalar manualmente um novo pacote linux-image ou instalar um meta-pacote linux-image. Para ver uma lista de meta-pacotes linux-image disponíveis, corra:

\$ apt-cache search linux-image- | grep -i meta | grep -v transition

Se não tiver a certeza sobre qual o pacote a selecionar, corra uname  $-r$  e procure um pacote com um nome similar. Por exemplo, se vir "4.9.0-8-amd64", é recomendado que instale o linux-image-amd64. Pode também utilizar o **apt-cache** para ver a descrição longa acerca de cada pacote de modo a ajudar a escolher o melhor dos disponíveis. Por exemplo:

\$ apt show linux-image-amd64

Deverá então utilizar apt install para o instalar. Uma vez que este novo kernel esteja instalado deverá reinicializar na primeira oportunidade para obter os benefícios disponibilizados pela nova versão do kernel, por favor veja a Secção 5.1.16 antes de reiniciar pela primeira vez após a actualização.

Para os mais aventureiros existe uma forma fácil de compilar o seu próprio kernel personalizado em Debian. Instale o código-fonte do kernel, disponibilizado pelo pacote linux-source. Você pode fazer uso do alvo deb-pkg disponível [no mak](#page-35-1)efile do código-fonte para compilar um pacote binário. Pode ser encontrada mais informação no Debian Linux Kernel Handbook (https://kernel-team.pages. debian.net/kernel-handbook/), o qual também pode ser encontrado como o pacote debian-kernel-handbook.

Se possível, é vantajoso para si actualizar o pacote do kernel separadamente do full-upgrade principal para reduzir as probabilidades de ter temporariamente um sistema incapaz de arrancar. Note que isto deve apenas ser feito após [o processo mínimo de actualiza](https://kernel-team.pages.debian.net/kernel-handbook/)ção descrito na Secção 4.4.5.

### **4.7 Preparar para o próximo lançamento**

Após a actualização existem várias coisas que pode fazer para se preparar para o próximo [lança](#page-24-1)mento.

<span id="page-27-0"></span>• Remover os novos pacotes obsoletos e não utilizados conforme descrito na Secção 4.8 e na Secção 4.8. Você deve rever que ficheiros de configuração eles utilizam e considerar purgar os pacotes para remover os seus ficheiros de configuração. Veja também a Secção 4.7.1.

#### **4.7.1 [Pur](#page-27-2)gar pacotes removidos**

<span id="page-27-1"></span>Geralmente é aconselhável purgar os pacotes removidos. Isto é especialmente [verda](#page-27-1)deiro se estes foram removidos numa actualização de lançamento anterior (ex. a partir da actualização para bullseye) ou se estes foram fornecidos por pacotes de terceiros. Em particular, scripts de init.d antigos são conhecidos por causarem problemas.

#### CUIDADO

Purgar um pacote irá geralmente também purgar os seus ficheiros de relatório (log), poderá querer fazer-lhes cópias de segurança primeiro.

O seguinte comando mostra uma lista de todos os pacotes removidos que podem ter deixado ficheiros de configuração no sistema (se existentes):

\$ apt list '~c'

Os pacotes podem ser removidos ao usar **apt purge**. Assumindo que deseja purgá-los todos de uma vez, pode usar o seguinte comando:

```
# apt purge '~c'
```
### **4.8 Pacotes obsoletos**

<span id="page-27-2"></span>Ao introduzir imensos novos pacotes, a bookworm também remove e omite alguns pacotes antigos que estavam na bullseye. Não fornece um caminho de actualização para estes pacotes obsoletos. Ao mesmo tempo que nada o impede de continuar a utilizar um pacote obsoleto enquanto o desejar, o projecto Debian irá normalmente descontinuar o suporte de segurança para o mesmo um ano depois do lançamento da bookworm<sup>5</sup>, e entretanto não irá disponibilizar outro suporte como normalmente. É recomendado substituí-los por alternativas, se existirem.

<span id="page-27-3"></span>Existem muitas razões para que pacotes possam ter sido retirados da distribuição: já não serem mantidos pelos autores; já não haver um Debian 'Developer' interessado em manter os pacotes; a funcionalidade que estes fornec[em](#page-27-4) ter sido ultrapassada por outro software diferente (ou nova versão); ou deixados de serem considerados adequados para bookworm devido a bugs neles. No último caso, os pacotes podem no entanto continuar a estarem presentes na distribuição "unstable".

"Pacotes Obsoletos e Criados Localmente" podem ser listados e purgados a partir da linha de comandos com:

```
$ apt list '~o'
# apt purge '~o'
```
<span id="page-27-4"></span> $5$ Ou enquanto não for feito outro lançamento durante esse periodo de tempo. Tipicamente apenas dois lançamentos estáveis são suportados em qualquer altura.

O Debian Bug Tracking System (https://bugs.debian.org/) frequentemente fornece informação adicional sobre a razão da remoção do pacote. Deverá rever os relatórios de erro do pacote e os relatórios arquivados para o ftp.debian.org pseudo-package (https://bugs.debian.org/cgi-bin/ pkgreport.cgi?pkg=ftp.debian.org&archive=yes).

P[ara uma lista de pacotes obsol](https://bugs.debian.org/)etos para Bookworm, por favor refira-se a Secção 5.3.1.

### **4.8.1 Pacotes dum[my transitórios](https://bugs.debian.org/cgi-bin/pkgreport.cgi?pkg=ftp.debian.org&archive=yes)**

<span id="page-28-0"></span>Alguns pacotes de bullseye podem ter sido substituidos por pacotes dummy de transi[ção em](#page-38-2) bookworm, os quais são apenas marcadores vazios desenhados para simplificar os upgrades. Se por exemplo uma aplicação que era um pacote único e que foi dividido em vários, pode ser agora disponibilizado um pacote de transição com o mesmo nome do que o pacote antigo com as dependências apropriadas para fazer com que os novos pacotes sejam instalados. Depois disto acontecer o pacote dummy é redundante e pode ser removido em segurança.

As descrições de pacotes dummy de transição normalmente indicam o seu propósito. No entanto, estas não são uniformes; em particular, alguns pacotes "dummy" são desenhados para serem mantidos instalados, de modo a puxar um conjunto completo de software, ou acompanhar a versão mais recente de algum programa. Pode também achar útil o **deborphan** com as opções --guess-*\** (p.e. --guess-dummy) para detectar pacotes dummy de transição no seu sistema.

## <span id="page-30-4"></span><span id="page-30-0"></span>**Capítulo 5**

# **Problemas a estar atento em bookworm**

Por vezes, as alterações introduzidas num novo lançamento têm efeitos secundários que não podemos evitar razoavelmente, ou irão pôr a descoberto bugs noutro lado. Esta secção documenta os problemas que conhecemos. Por favor leia a errata, a documentação dos pacotes relevantes, relatórios de bugs e outra informação mencionada na Secção 6.1.

### **5.1 Itens específicos de a[ctu](#page-42-1)alizações para Bookworm**

<span id="page-30-1"></span>Esta secção cobre itens relacionados com a actualização de bullseye para bookworm.

### **5.1.1 O software non-free foi movido para o seu próprio componente no arquivo**

<span id="page-30-2"></span>Conforme é descrito em Secção 2.2, os pacotes de firmware non-free são agora servidos a partir de um componente dedicado do arquivo, chamado non-free firmware. Para assegurar que os pacotes de firmware instalados tenham as devidas actualizações, são necessárias alterações à configuração APT. Assumindo que apenas o componente non-free foi acrescentado à lista de fontes APT para instalar firmware, a entrada da lista de [font](#page-8-2)es APT pode ser assim:

deb https://deb.debian.org/debian bookworm main non-free-firmware

Se este capítulo lhe foi apontado pelo **apt** pode prevenir que seja continuamente notificado acerca desta alteração ao criar um ficheiro apt.conf(5) (https://manpages.debian.org//bookworm/ apt/apt.conf.5.html) chamado /etc/apt/apt.conf.d/no-bookworm-firmware.conf com o seguinte conteúdo:

APT::Get::Update::SourceListWar[nings::Non](https://manpages.debian.org//bookworm/apt/apt.conf.5.html)FreeFirmware "false";

#### **5.1.2 Alterações em pacotes que definem a hora do sistema**

O pacote ntp, que era a forma predefinida de definir o relógio do sistema a partir de um servidor de Network Time Protocol (NTP), foi substituido por ntpsec.

<span id="page-30-3"></span>A maioria dos utilizadores não necessitará de tomar qualquer ação para fazer a transição de ntp para ntpsec.

Em bookworm também existes outros pacotes que disponibilizam um serviço similar. A predefinição em Debian agora é systemd-timesyncd, que poderá ser adequado para utilizadores que apenas necessitam de um cliente ntp para acertar o relógio. Bookwork também inclui chrony e openntpd, os quais suportam funcionalidades mais avançadas, tais como operar o seu próprio servidor de NTP.

### **5.1.3 Sistema de gestão de configuração Puppet atualizado para 7**

<span id="page-31-4"></span>Puppet foi atualizado de 5 para 7, saltando a série Puppet 6. Isto introduz alterações maiores ao ecosistema Puppet.

<span id="page-31-0"></span>A aplicação clássica Puppet Master 5.5.x baseada em Ruby foi abandonada pelos autores e já não está disponível em Debian. Foi substituida por Puppet Server 7.x, que é disponibilizada pelo pacote puppetserver. Este pacote é automaticamente instalado como dependência do pacote transicional puppet-master.

Em alguns casos, Puppet Server substitui o Puppet Master, mas ainda assim deve rever os ficheiros de configuração que estão disponíveis em /etc/puppet/puppetserver para se assegurar que as novas predefinições são adequadas à sua instalação. Em particular o formato antigo para o ficheiro auth.conf que foi depreciado, para mais detalhes veja a documentação de auth.conf (https://www. puppet.com/docs/puppet/7/server/config\_file\_auth.html).

A abordagem recomendada é atualizar o servidor antes dos clientes. Puppet 7 Server é compatível com clientes mais antigos(https://www.puppet.com/docs/puppet/7/server/compatibility\_ with puppet agent.html); um Puppet 5 Server pod[e mesmo assim lidar com ag](https://www.puppet.com/docs/puppet/7/server/config_file_auth.html)entes atualizados mas não poderá registar novos agentes Puppet 7. Por isso se instalar agentes Puppet 7 antes de atualizar o servidor, não os poderá acrescentar à frota.

[O pacote](https://www.puppet.com/docs/puppet/7/server/compatibility_with_puppet_agent.html) puppet foi substituido pelo pacote puppet-agent e agora é um pacote de tra[nsição para](https://www.puppet.com/docs/puppet/7/server/compatibility_with_puppet_agent.html) assegurar uma atualização sem sobressaltos.

Finalmente, o pacote puppetdb foi removido em bullseye mas foi reintroduzido em bookworm.

### **5.1.4 youtube-dl foi substituido por yt-dlp**

A popular ferramenta youtube-dl, que pode descarregar vídeos de uma grande variedade de websites (incluindo, mas não apenas, YouTube) já não está incluido em Debian. Em vez disso, foi substituida com um pacote transicional vazio que obtém o pacote  $yt-dlp. yt-dlp$  é um fork de youtube-dl onde está atualmente a decorrer novo desenvolvimento.

<span id="page-31-1"></span>Não são fornecidos invólucros de compatibilidade, por isso terá de alterar os seus scripts e comportamento para chamar **yt-dlp** em vez de **youtube-dl**. A funcionalidade deve ser basicamente a mesma, apesar de algumas opções e detalhes terem mudado. Para detalhes certifique-se que verifica a man page (https://manpages.debian.org//bookworm/yt-dlp/yt-dlp.1.html) do **yt-dlp**, em particular a seção Differences in default behavior (https://manpages.debian.org/bookworm/yt-dlp/ yt-dlp.1.html#Differences\_in\_default\_behavior).

### **5.1.5 [As versões de Fcitx já não](https://manpages.debian.org/bookworm/yt-dlp/yt-dlp.1.html#Differences_in_default_behavior) são co-instaláveis**

Os pacotes fcitx e fcitx5 disponbilizam a versão 4 e a versão 5 do popular Fcitx Input Method Framework. Seguindo a recomendação dos autores originais, já não podem ser co-instalados no mesmo sistema operativo. Os utilizadores devem determinar que versão do Fcitx é para manter se os tiverem co-instalado previamente fcitx e fcitx5.

<span id="page-31-2"></span>Antes da atualização, os utilizadores são fortemente encorajados a purgar todos os pacotes relacionados com a versão não desejada de Fcitx (fcitx-\* para Fcitx 4, e fcitx5-\* para Fcitx 5). Quando a atualização tiver terminado, considere executar novamente **im-config** para escolher a framework do método de entrada desejado a ser utilizado no sistema.

Pode ler informação com o enquadramento no anúncio publicado na mailing list (https://lists. debian.org/debian-chinese-gb/2021/12/msg00000.html) (texto escrito em Chinês Simplificado).

### **5.1.6 Os nomes dos pacotes de Mari[aDB já não incluem os núm](https://lists.debian.org/debian-chinese-gb/2021/12/msg00000.html)eros de versão**

Ao contrário de bullseye, que tinha a versão de MariaDB nos nomes dos pacotes (e.g. mariadb-server-10.5 e mariadb-client-10.5), em bookworm os nomes dos pacotes equivalentes de MariaDB 10.11 agora são totalmente sem versão (e.g. mariadb-server ou mariadb-client). A versão de MariaDB continua a ser visível nos metadados de versão de pacote.

<span id="page-31-3"></span>Existe pelo menos um cenário conhecido de atualização (Bug #1035949) (https://bugs.debian. org/1035949) em que a transição para nomes de pacotes sem versão falha: correr

```
apt-get install default-mysql-server
```
<span id="page-32-2"></span>pode falhar quando mariadb-client-10.5 e o ficheiro /usr/bin/mariadb-admin contido nele for removido antes do serviço SysV do servidor MariaDB emitir um shutdown, que utiliza **mariadbadmin**. Para contornar, correr

apt upgrade antes de correr

.

apt full-upgrade

Para mais informação acerca das alterações de nomes de pacotes em MariaDB, veja /usr/share/ doc/mariadb-server/NEWS.Debian.gz (https://salsa.debian.org/mariadb-team/mariadb-server/ -/blob/280369f034bedae714af2f26111d1d9d1659f142/debian/mariadb-server.NEWS).

### **[5.1.7 Alterações ao log do sistema](https://salsa.debian.org/mariadb-team/mariadb-server/-/blob/280369f034bedae714af2f26111d1d9d1659f142/debian/mariadb-server.NEWS)**

O pacote rsyslog já não é necessário na maioria dos sisemas e pode removê-lo.

Muitos programas produzem mensagens de log para informar o utilizador do que estão a fazer. Estas mensagens podes ser geridas pelo "journal" do systemd ou por um "syslog daemon" tal como o rsyslod.

<span id="page-32-0"></span>Em bullseye, era instalado rsyslog por predefinição e o journal de systemd era configurado para encaminhar as mensagens de log para rsyslog, que escrevia as mensagens em vários ficheiros de texto, como por exemplo /var/log/syslog.

A partir de bookworm. rsyslog já não é instalado por predefinição. Se não quiser continuar a utilizar rsyslog, após a atualização pode marcar instalado automaticamente com

```
apt-mark auto rsyslog
```
e depois um

apt autoremove

irá removê-lo, se possível. Se atualizou a partir de lançamentos de Debian mais antigos, e não aceitou as definições de configurações predefinidas, o journal poderá não ter sido configurado para gravar as mensagens para o armazenamento permanente: as instruções para o habilitar estão em journald.conf(5) (https://manpages.debian.org//bookworm/systemd/journald.conf.5.html).

Se decidir mudar de rsyslog pode utilizar o comando **journalctl** para ler as mensagens de log, que são guardadas em formato binário em /var/log/journal. Por exemplo,

journalctl -e

mostras as mensagens de log mais recentes no journal e

journalctl -ef

mostras as novas mensagens à medida que são escritas (similar a correr

```
tail -f /var/log/syslog
```
).

### **5.1.8 as alterações de rsyslog afetam os analizadores de log tal como logcheck**

rsyslog agora usa por predefinição "timestamps de alta precisão" que podem afetar outros programas que analizam os logs dos sistema. Existe informação adicional acerca do como personalizar esta definição em rsyslog.conf(5) (https://manpages.debian.org//bookworm/rsyslog/rsyslog. conf.5.html).

<span id="page-32-1"></span>A alteração nos timestamp pode necessitar que as regras criadas localmente para logcheck necessitem ser atualizadas. logcheck verifica as mensagens no log do sistema (produzidas por systemd-journald ou por rsyslog[\) contra um](https://manpages.debian.org//bookworm/rsyslog/rsyslog.conf.5.html)a base de dados personalizável de expressões regulares conhecidas como regras. As regras que coincidam com a hora que a mensagem foi produzida irão necessitar ser atualizadas para coincidir com o novo formato do rsyslog. As regras predefinidas, que são diponibilizadas pelo pacote logcheck-database foram atualizadas, mas outras regras, incluindo as criadas localmente, podem necessitar de ser atualizadas para reconhecer o novo formato. Veja /usr/share/doc/ logcheck-database/NEWS.Debian.gz (https://salsa.debian.org/debian/logcheck/-/blob/

<span id="page-33-2"></span>debian/1.4.0/debian/logcheck-database.NEWS) por um script para ajudar a atualizar as regras logcheck locais.

### **5.1.9 rsyslog cria menos ficheiros de log**

rsyslog mudou os ficheiros que cria, e alguns ficheiros em /var/log podem ser apagados.

<span id="page-33-0"></span>Se continuar a utilizar rsyslod (veja Secção 5.1.7), alguns ficheiros de log em /var/log já não serão criados por predefinição. As mensagens que eram escritas nesses ficheiros também o são em /var/log/syslog mas já não são criados por predefinição. Tudo o que costumava ser escrito nesses ficheiros ainda estará disponível em /var/log/syslog.

Os ficheiros que já não são criados são:

• /var/log/mail.{info, warn, err}

Estes ficheiros continham mensagens do mail transport agent (MTA) local, divididas por prioridade.

Como /var/log/mail.log contém todas as mensagens relacionadas com mail, estes ficheiros (e as suas partes rodadas) podem ser apagados em segurança. Se estava a utilizar estes ficheiros para monitorizar anomalias, uma alternativa adequada pode ser algo como logcheck.

• /var/log/lpr.log

Este ficheiro continha mensagens de log relacionadas com impressão. O sistema de impressão predefinido em debian é cups, o qual não utiliza este ficheiro, por isso a menos que tenha instalado um sistema de impressão diferente, este ficheiro (e as suas partes rodadas) pode ser apagado.

• /var/log/{messages,debug,daemon.log}

Estes ficheiros (e as suas partes rodadas) podem ser apagados. Tudo o que era escrito para estes ficheiros ainda estará em /var/log/syslog.

### **5.1.10 A atualização de slapd poderá necessitar de intervençáo manual**

<span id="page-33-1"></span>OpenLDAP 2.5 é um novo lançamento maior e inclui várias alterações incompatíveis conforme é descrito no anúncio do lançamento dos autores (https://git.openldap.org/openldap/openldap/ -/raw/OPENLDAP\_REL\_ENG\_2\_5/ANNOUNCEMENT). Dependendo da configuração, o serviço slapd pode permanecer parado após a atualização, até serem completadas as atualizações de configuração necessárias.

As s[eguintes são algumas das alterações](https://git.openldap.org/openldap/openldap/-/raw/OPENLDAP_REL_ENG_2_5/ANNOUNCEMENT) conhecidas como incompatíveis:

- Foram removidos os backends de base de dados slapd-bdb(5) (https://manpages.debian. org//bullseye/slapd/slapd-bdb.5.html) e slapd-hdb(5) (https://manpages.debian. org//bullseye/slapd/slapd-hdb.5.html). Se estiver a utilizar algum destes backends em bullseye é fortemente recomendado migrar para o backend slapd-mdb(5) (https://manpages. debian.org//bookworm/slapd/slapd-mdb[.5.html](https://manpages.debian.org//bullseye/slapd/slapd-bdb.5.html)) *antes* de atualizar para bookworm
- O backend de base de dados slapd-shell(5) (http[s://manpag](https://manpages.debian.org//bullseye/slapd/slapd-hdb.5.html)es.debian.org//bullseye/ slapd/slapd-shell.5.html) foi removido.
- O overlay slapo-ppolicy(5)(https://manpages.debian.org//bookworm/slapd/slapo-ppolicy. 5.html) agora inclui o seu s[chema compila](https://manpages.debian.org//bullseye/slapd/slapd-shell.5.html)do no módulo. O antigo schema externo, se estiver presente, está em conflito com o incluido.
- O módul[o contrib de pass](https://manpages.debian.org//bookworm/slapd/slapo-ppolicy.5.html)word pw-argon2 (https://manpages.debian.org//bullseye/ slapd-contrib/slapd-pw-argon2.5.html) foi renomeado para argon2 (https://manpages. debian.org//bookworm/slapd/slappw-argon2.5.html).

As instruções para completar a atua[lização e co](https://manpages.debian.org//bullseye/slapd-contrib/slapd-pw-argon2.5.html)ntinuar com o serviço slapd podem ser encontradas em /usr/share/doc/slapd/README.Debian.gz (https://sources.debi[an.org/](https://manpages.debian.org//bookworm/slapd/slappw-argon2.5.html)src/openldap/bookworm/ debian/slapd.README.Debian/). Deve também consultar as notas de atualização do autor original (https://openldap.org/doc/admin25/appendix-upgrading.html).

### **5.1.11 GRUB já não executa os-prober por predefinição**

<span id="page-34-4"></span>Desde há muito tempo que grub utilizava o pacote os-prober para detetar outros sistemas operativos instalados num computador de forma a que os possa ser acrescentar ao menu de arranque. Infelizmente, isto pode ser problemático nalguns casos (e.g. quando estão a correr máquinas virtuais), por isso agora foi desabilitado por predefinição no lançamento mais recente.

<span id="page-34-0"></span>Se estiver a utilizar o GRUB para arrancar o seu sistema e quiser continuar a ter outros sistemas operativos listados no menu de arranque, ou edite o ficheiro /etc/default/grub, assegure-se que tem a definição GRUB\_DISABLE\_OS\_PROBER=false e corra novamente **update-grub**, ou corra

dpkg-reconfigure <GRUB\_PACKAGE>

para alterar esta e outras definições do GRUB de uma forma mais amigável.

#### **5.1.12 GNOME tem suporte reduzido de acessibilidade para leitores de ecrã**

Muitas aplicações GNOME mudaram do toolkit gráfico GTK3 para o GTK4. Infelizmente isto tornou muitas aplicações muito menos usáveis com leitores de ecrã tais como orca.

<span id="page-34-1"></span>Se depender de um leitor de ecrã deve considerar mudar para um desktop diferente tal como o Mate (https://mate-desktop.org), que tem um melhor suporte de usabilidade. Pode fazer isto ao instalar o pacote mate-desktop-environment. Está disponível informação acerca de como utilizar Orca sob Mate aqui (https://wiki.debian.org/Accessibility/Orca#MATE).

### **[5.1.1](https://mate-desktop.org)3 Alterações à configuração de polkit**

<span id="page-34-2"></span>Para consistên[cia co](https://wiki.debian.org/Accessibility/Orca#MATE)m os autores originais e outras distribuições, o serviço polkit (antigamente conhecido como PolicyKit), que permite a programas não-priviligiados aceder a serviços priviligiados do sistema, alterou a sintaxe e localização para as regras locais das políticas. Agora deve escrever as regras locais para personalizar a política de segurança em JavaScript (https://wikipedia.org/wiki/ JavaScript), e colocá-las em /etc/polkit-1/rules.d/*\**.rules. Podem ser encontradas regras de exemplo com o novo formato em /usr/share/doc/polkitd/examples/ e em polkit(8) (https: //manpages.debian.org//unstable/polkitd/polkit.8.html#AUTHORIZATION\_RULES).

Anteriormente, as regras podiam ser escritas em [formato](https://wikipedia.org/wiki/JavaScript) pkla e colocadas em subdirectórios de /etc/polkit-1/localauthority ou em /var/lib/polkit-1/localauthority. No entanto, agora os ficheiros .pkla devem ser considerados depreceados, e apenas irão funcio[nar se esti](https://manpages.debian.org//unstable/polkitd/polkit.8.html#AUTHORIZATION_RULES)ver instalado o pacote  $\text{poly}(\mathbb{R})$  = pkla. Este pacote usualmente irá ser instalado automaticamente quando atualizar para bookworm, mas é provável que não venha a ser incluido em futuros lançamentos de Debian, por isso qualquer override de política local terá de ser migrado para o formato JavaScript.

### **5.1.14 Agora é necessário um "merged-/usr"**

<span id="page-34-3"></span>Debian adoptou um layout de sistema de ficheiros, referido como "merged-/usr", que já não inlcui os antigos directórios /bin, /sbin, /lib, ou as variantes opcionais tais como /lib64. No novo layout, os directórios antigos são substituidos por symlinks para as localizações correspondentes /usr/ bin, /usr/sbin, /usr/lib e /usr/lib64. Isto significa que, por exemplo, ambos os /bin/bash e /usr/bin/bash irão lançar **bash**.

Para sistemas instalados como buster ou bullseye não haverá qualquer alteração, já que o novo layout de sistema de ficheiros já é predefinido nestes lançamentos. No entanto, o antigo layout já não é suportado, e os sistemas que o utilizam serão convertidos para o novo layout quando atualizarem para bookworm.

A conversão para o novo layout não deverá ter impacto na maioria dos utilizadores. Todos os ficheiros são movidos automaticamente para as suas novas localizações mesmo que tenham sido instalados localmente ou venham de pacotes não disponibilizados por Debian, e os caminhos definidos como /bin/sh continuam a funcionar. No entanto existem alguns potenciais problemas:

dpkg --search

•

irá devolver respostas erradas para ficheiros movidos para as novas localizações:

```
dpkg --search /usr/bin/bash
```
não irá identificar que **bash** veio de um pacote. (Mas

<span id="page-35-4"></span>dpkg --search /bin/bash

irá continuar a funcionar como esperado.)

- Software local não disponibilizado por Debian poderá não suportar o novo layout e poderá, por exemplo, depender de /usr/bin/name e /bin/name serem dois ficheiros diferentes. Isto não é suportado em sistemas merged (incluindo as novas instalações desde o buster), por isso qualquer software terá de ser corrigido ou removido antes da atualização.
- Sistemas que dependam de uma "base layer" em que não não se possa escrever diretamente (tal como as imagens WSL1 (https://wiki.debian.org//https://wiki.debian.org/ InstallingDebianOn/Microsoft/Windows/SubsystemForLinux) ou os sistemas de containers que utilizam sistemas de ficheiros overlayfs (https://en.wikipedia.org/wiki/OverlayFS) multi-layer) não podem ser convertidos em segurança e deverão ou ser substituidos (e.g. ao atualizar a camada base de [Debia](https://wiki.debian.org//https://wiki.debian.org/InstallingDebianOn/Microsoft/Windows/SubsystemForLinux)n independemente do overlayfs) em vez de fazer dist-upgrade.

Para mais informação, veja The Case fo[r the /usr](https://en.wikipedia.org/wiki/OverlayFS) merge (https://www.freedesktop.org/ wiki/Software/systemd/TheCaseForTheUsrMerge/) e a resolução deo Debian Technical Committee (https://bugs.debian.org/994388#110).

### **5.1.15 Atualizações não [suportadas de buster fa](https://www.freedesktop.org/wiki/Software/systemd/TheCaseForTheUsrMerge/)lham em [libcrypt1](https://bugs.debian.org/994388#110)**

[Debian](https://bugs.debian.org/994388#110) suporta oficialmente atualizações de um lançamento estável para o seguinte, e.g. de bullseye para bookworm. As atualizações de buster para bookworm não são suportadas, e irão falhar devido ao Bug #993755 (https://bugs.debian.org/993755), com o seguinte erro:

```
Setting up libc6:armel (2.36-9) ...
/usr/bin/perl: error while loading shared libraries: libcrypt.so.1: cannot open ←-
   shared object file: No such file or directory
dpkg: error processing package libc6:armel (--configure):
installed libc6:armel package post-installation script subprocess returned error ←-
   exit status 127
```
É no entanto possível recuperar manualmente desta situação particular ao forçar a instalação do novo libcrypt1:

```
# cd $(mktemp -d)
# apt download libcrypt1
# dpkg-deb -x libcrypt1_*.deb .
# cp -ra lib/* /lib/
# apt --fix-broken install
```
### **5.1.16 Coisas a fazer após a actualização e antes de reiniciar**

Quando apt full-upgrade tiver terminado, a actualização "formal" estará completa. Para o upgrade para bookworm não é necessário tomar ações especiais antes de reiniciar.

### <span id="page-35-1"></span>**5.2 Itens não limitados ao processo de atualização**

### **5.2.1 Limitações no suporte de segurança**

<span id="page-35-3"></span><span id="page-35-2"></span>Existem alguns pacotes onde Debian não pode prometer disponibilizar backports mínimos para problemas de segurança. Estes estão cobertos nas seguintes subsecções.

<span id="page-36-4"></span>**NOTA** 

O pacote debian-security-support ajuda a seguir o estado do suporte de segurança dos pacotes instalados.

#### **5.2.1.1 Estado da segurança dos navegadores web e seus rendering engines**

<span id="page-36-0"></span>Debian 12 inclui vários motores de navegador da internet que são afectados por um fluxo regular de vulnerabilidades de segurança. A alta taxa de vulnerabilidades e a falta parcial de suporte dos autores sob a forma de branches de longo termo torna muito difícil suportar estes navegadores e motores com backports de correções de segurança. Além disso, as interdependências entre bibliotecas tornam extremamente difícil actualizar para novos lançamentos de originais mais recentes. As aplicações que utilizam o pacote fonte webkit2gtk (e.g. epiphany estão cobertos por suporte de segurança, mas as aplicações que utilizam qtwebkit (pacotes fonte qtwebkit-opensource-src não estão.

Como navegador da web recomendamos Firefox ou Chromium. Estes irão manter-se atualizados ao recompilar os atuais lançamentos ESR para a stable. A mesma estratégia pode ser aplicada para o Thunderbird.

Assim que um lançamento se tornar oldstable, os browsers suportados oficialmente poderão não continuar a receber atualizações para o período standard de cobertura. Por exemplo, o Chromium apenas irá receber suporte de segurança por 6 meses em oldstable em vez dos típicos 12 meses.

#### **5.2.1.2 Pacotes baseados em Go e em Rust**

A infraestrutura Debian atualmente tem problemas com a recompilação de pacotes de tipos que utilizem sistematicamente static linking. Com o crescimento dos ecosistemas Go e Rust isto significa que estes pacotes serão cobertos por um suporte de segurança limitado até a infraestrutura ser melhorada para lidar com eles de forma sustentável.

<span id="page-36-1"></span>Na maioria dos casos se forem garantidas as atualizações às bibliotecas de desenvolvimento de Go ou de Rust, estas apenas poderão vir através dos lançamentos pontuais.

### **5.2.2 Interpretadores de Python maracados como geridos externamente**

<span id="page-36-2"></span>Os pacotes do interpretador Python disponibilizados por Debian (python3.11 e pypy3) são agora marcados como sendo geridos externamente, de acordo com PEP-668 (https://peps.python.org/ pep-0668/). A versão de python3-pip disponibilizada por Debian segue isto, e recusar-se-á a instalar manualmente pacotes dos interpretadores de python em Debian, a menos que seja especificada a opção --break-system-packages.

Se necessitar instalar uma aplicação (ou versão) de Pyth[on que n](https://peps.python.org/pep-0668/)ão esteja empacotada em Debian, recomendamos que a instale com **pipx** (no pacote Debian pipx). **pipx** irá criar um ambiente isolado das outras aplicações e módulos Python do sistema e instalar lá a aplicação e as suas dependências.

Se necessitar instalar um módulo de biblioteca de Python (ou versão) que não esteja empacotada em Debian, recomendamos que seja instalado num virtualenv, onde for possível. Pode criar virtualenvs com o módulo venv stdlib de Python (no pacote python3-venv) ou a ferramenta Python de terceiros **virtualenv** (no pacote virtualenv de Debian). Por exemplo, em vez de correr **pip install --user** *foo*, corra: **mkdir -p ~/.venvs && python3 -m venv ~/.venvs/***foo* **&& ~/.venvs/***foo***/bin/python -m pip install** *foo* para o instalar num virtualenv dedicado.

Para mais detalhes veja /usr/share/doc/python3.11/README.venv.

### **5.2.3 Suporte limitado de des/codificação de vídeo acelerada por hardware no VLC**

<span id="page-36-3"></span>O reprodutor de vídeo VLC suporta descodificação de vídeo acelerada por hardware e codificação via VA-API e VDPAU. No entanto, o suporte para VA-API do VLC é relacionado com a versão de FFmpeg. Por o FFmpeg ter sido atualizado para o branch 5.x, o suporte a VA-API do VLC foi desabilitado. Os utilizadores de GPUs com suporte nativo de VA-API (e.g., GPUs Intel e AMD) podem experimentar uma utilização alta de CPU durante a reprodução de vídeo e codificação.

<span id="page-37-6"></span>Os utilizadores de GPUs que oferecem suporte VDPAU (e.g. NVIDIA com controladores não-livres) não são afectados por este problema.

O suporte a VA-API e VDPAU pode ser verificado com **vainfo** e **vdpauinfo** (cada um disponibilizado num pacote com o mesmo nome).

### **5.2.4 systemd-resolved foi dividido para um pacote separado**

<span id="page-37-0"></span>O novo pacote systemd-resolved não irá ser instalado automaticamente na atualização. Se estava a utilizar o serviço de sistema **systemd-resolved**, por favor instale manualmente o pacote após a atualização, e note que até que seja instalado, a resolução de DNS poderá já não funcionar já que o serviço já não estará presente no sistema. Instalar este pacote irá dar automaticamente dar o controlo a systemdresolved sobre /etc/resolv.cond. Para mais informação acerca de systemd-resolved, consulte a documentação (https://www.freedesktop.org/software/systemd/man/systemd-resolved. service.html) oficial. Note que systemd-resolved não foi, e ainda não é, o resolvedor de DNS predefinido em Debian. Se não configurou a sua máquina para utilizar systemd-resolved como o resolve[dor](https://www.freedesktop.org/software/systemd/man/systemd-resolved.service.html) [de DNS, não](https://www.freedesktop.org/software/systemd/man/systemd-resolved.service.html) é necessária qualquer ação.

### **5.2.5 systemd-boot foi dividido para um pacote separado**

<span id="page-37-1"></span>O novo pacote systemd-boot não será instalado automaticamente nos upgrades. Se estava a utilizar o **systemd-boot**, por favor instale o pacote manualmente, e note que até o fazer, será utilizada a versão mais antiga de systemd-boot como carregador de arranque. Instalar este pacote irá configurar automaticamente o systemd-boot como o carregador de arranque da máquina. O carregador de arranque predefinido em Debian ainda é o GRUB. Se não configurou a máquina para utilizar systemd-boot como carregador de arranque, não é necessária qualquer ação.

### **5.2.6 systemd-journal-remote já não utiliza GnuTLS**

<span id="page-37-2"></span>Os serviços opcionaissystemd-journal-gatewayd (https://www.freedesktop.org/software/systemd/ man/systemd-journal-remote.service.html#--trust=) e systemd-journal-remote (https: //www.freedesktop.org/software/systemd/man/systemd-journal-gatewayd.service. html#--trust=) agora são compilados sem suporte para GnuTLS, que significa que a opção --trust já não é disponibiliza[da por qualquer dos progr](https://www.freedesktop.org/software/systemd/man/systemd-journal-remote.service.html#--trust=)amas, e será lançado [um erro se for especifica](https://www.freedesktop.org/software/systemd/man/systemd-journal-gatewayd.service.html#--trust=)do.

### **5.2.7 Mudanças extensas em adduser para bookworm**

<span id="page-37-3"></span>Ocorreram várias alterações em adduser. A alteração mais proeminente é que  $-\text{disabled-password}$ e --disabled-login agora são funcionalmente idênticos. Para mais detalhes, por favor leia o /usr/ share/doc/adduser/NEWS.Debian.gz.

### **5.2.8 Nome previsível para interfaces de rede Xen**

<span id="page-37-4"></span>O lógica de nomes previsíveis em systemd para interfaces de rede foi estendida para gerar nomes estáveis para de informação de dispositivo Xen netfront. Isto significa que em vez dos antigos nomes atribuidos pelo kernel, agora os interfaces têm nomes estáveis na forma enX*#*. Por favor adapte o seu sistema antes de reiniciar após a atualização. Pode ser encontrada mais alguma informação na página wiki NetworkInterfaceNames (https://wiki.debian.org/NetworkInterfaceNames# bookworm-xen).

### **5.[2.9 Alterações em como da](https://wiki.debian.org/NetworkInterfaceNames#bookworm-xen)sh lida com circumflexo**

<span id="page-37-5"></span>**dash**, que por predefinição disponibiliza a shell de sistema /bin/sh em Debian, foi alterada para tratar o circunflexo (^) como um caracter literal, tal como sempre foi pretendido no comportamento compatível com POSIX. Isto significa que em bookworm [^0-9] já não significa "não 0 até 9" mas sim "0 a 9 e  $\gamma$ ".

### **5.2.10 netcat-openbsd suporta abstract sockets**

<span id="page-38-4"></span>O utilitário netcat para ler e escrever dados em ligações de rede suporta abstract sockets (https:// manpages.debian.org//bookworm/manpages/unix.7.html#Abstract\_sockets), eusa-as por predefinição em algumas circunstências.

<span id="page-38-0"></span>Por predefinição, netcat é disponibilizado por netcat-traditional. No entanto, se netcat for disponibilizado pelo pacote netcat-openbsd e estiver a utilizar um socket [AF\\_UNIX](https://manpages.debian.org//bookworm/manpages/unix.7.html#Abstract_sockets), então esta nova predefinição aplica-se. Neste caso a opção -U para **nc** irá agora interpretar um argumento que começe por um @ como pedindo um abstract socket em vez de um nome de ficheiro que começe por um @ no directório atual. Isto pode ter implicações de segurança porque as permissões dos sistemas de ficheiros já não podem ser utilizadas para controlar o acesso a um abstract socket. Pode continuar a utilizar um nome de ficheiro que começe por um @ colocando um prefixo no nome com ./ ou ao especificar um caminho absoluto.

### **5.3 Obsolescência e depreciação**

### **5.3.1 Pacotes relevantes obsoletos**

<span id="page-38-1"></span>Os seguintes são uma lista de pacotes conhecidos e relevantes que são obsoletos (para uma descrição, veja a Secção 4.8 ).

<span id="page-38-2"></span>A lista de pacotes obsoletos inclui:

- O pacote libnss-ldap foi removido de bookworm. As suas funcionalidades são agora cobertas por lib[nss](#page-27-2)-ldapd e libnss-sss.
- O pacote libpam-ldap foi removido de bookworm. O seu sucessor é libpam-ldapd.
- O pacote fdflush foi removido de bookworm. Em seu lugar, por favor utilize **blockdev - flushbufs** de util-linux.
- O pacote libgdal-perl foi removido de bookworm devido ao Perl binding para GDAL já não ser suportado pelos autores originais. Se necessitar de suporte Perl para GDAL, pode migrar para o interface FFI disponibilizado pelo pacote Geo::GDAL::FFU, disponível em CPAN. Terá de compilar os seus próprios binários conforme está documentado na página Wiki BookwormGdalPerl (https: //wiki.debian.org/BookwormGdalPerl).

### **5.3.2 Componentes depreciados para bookworm**

Com o próximo lançamento de Debian 13 (nome de código tr[ixie\) serão depreciadas algumas](https://wiki.debian.org/BookwormGdalPerl) funcionalidades. Os utilizadores irão necessitar de migrar para outras alternativas para prevenir problemas ao actualizar para 13.

<span id="page-38-3"></span>Isto inclui as seguintes funcionalidades:

- O desenvolvimento do serviço NSS  $gw$ <sub>name</sub> parou em 2015. O pacote associado libnss-gw-name poderá ser removido em futuros lançamentos de Debian. O autor original sugere, em vez disso, utilizar libnss-myhostname.
- dmraid não vê atividade dos autores originais desde 2010 e tem estado em suporte de vida em Debian. bookworm será o último lançamento a inclui-lo, por isso planeie de acordo caso ainda esteja a utilizar dmraid.
- request-tracker4 foi substituido por request-tracker5 neste lançamento, e irá ser removido em futuros lançamentos. Nós recomendamos que planeie migrar de request-tracker4 para request-tracker5 durante este lançamento.
- O conjunto isc-dhcp foi descontinuado (https://www.isc.org/blogs/isc-dhcp-eol/) pelo ISC (https://www.isc.org/). O Debian Wiki (https://wiki.debian.org/) tem uma lista de implementações alternativas, para as últimas veja as páginas DHCP Client (https:// wiki.debian.org/DHCP\_Client) e DHCP Server (https://wiki.debian.org/DHCP\_Server). Se estiver a utilizar Netwo[rkManager](https://www.isc.org/blogs/isc-dhcp-eol/) ou systemd-networkd, pode remover o pacote isc-dhcp-client em [segu](https://www.isc.org/)rança já que ambos fornecema [mesma imp](https://wiki.debian.org/)lementação. See[stiver a utiliz](https://wiki.debian.org/DHCP_Client)ar o pacote

<span id="page-39-1"></span>ifupdown, pode experimentar udhcpc como substituição. O ISC recomenda o pacote Kea como substituição para os servidores de DHCP.

A equipa de segurança irá suportar o pacote isc-dhcp durante o tempo de vida de bookwork, mas provavelmente o pacote irá deixar de ter suporte no próximo lançamento estável, para mais detalhes veja bug #1025972 (isc.dhcp EOL) (https://bugs.debian.org/1025972).

### **5.4 Bugs graves conhecidos**

<span id="page-39-0"></span>Apesar de Debian l[ançar quando estiver pronto, iss](https://bugs.debian.org/1025972)o infelizmente não significa que não existam bugs conhecidos. Como parte do processo de lançamento todos os bugs com severidade séria ou mais elevada são seguidos ativamente pela Release Team, por isso pode ser encontrada uma visão geral (https://bugs. debian.org/cgi-bin/pkgreport.cgi?users=release.debian.org@packages.debian.org; tag=bookworm-can-defer) desses bugs que foram marcados para serem ignorados na última parte do lançamento bookworm no Sistema de Acompanhamento de Bugs de Debian (https://bugs.debian. org/). Os seguintes bugs estavam a afectar bookworm na altura do la[nçamento e](https://bugs.debian.org/cgi-bin/pkgreport.cgi?users=release.debian.org@packages.debian.org;tag=bookworm-can-defer) é relevante serem mencionados neste documento.

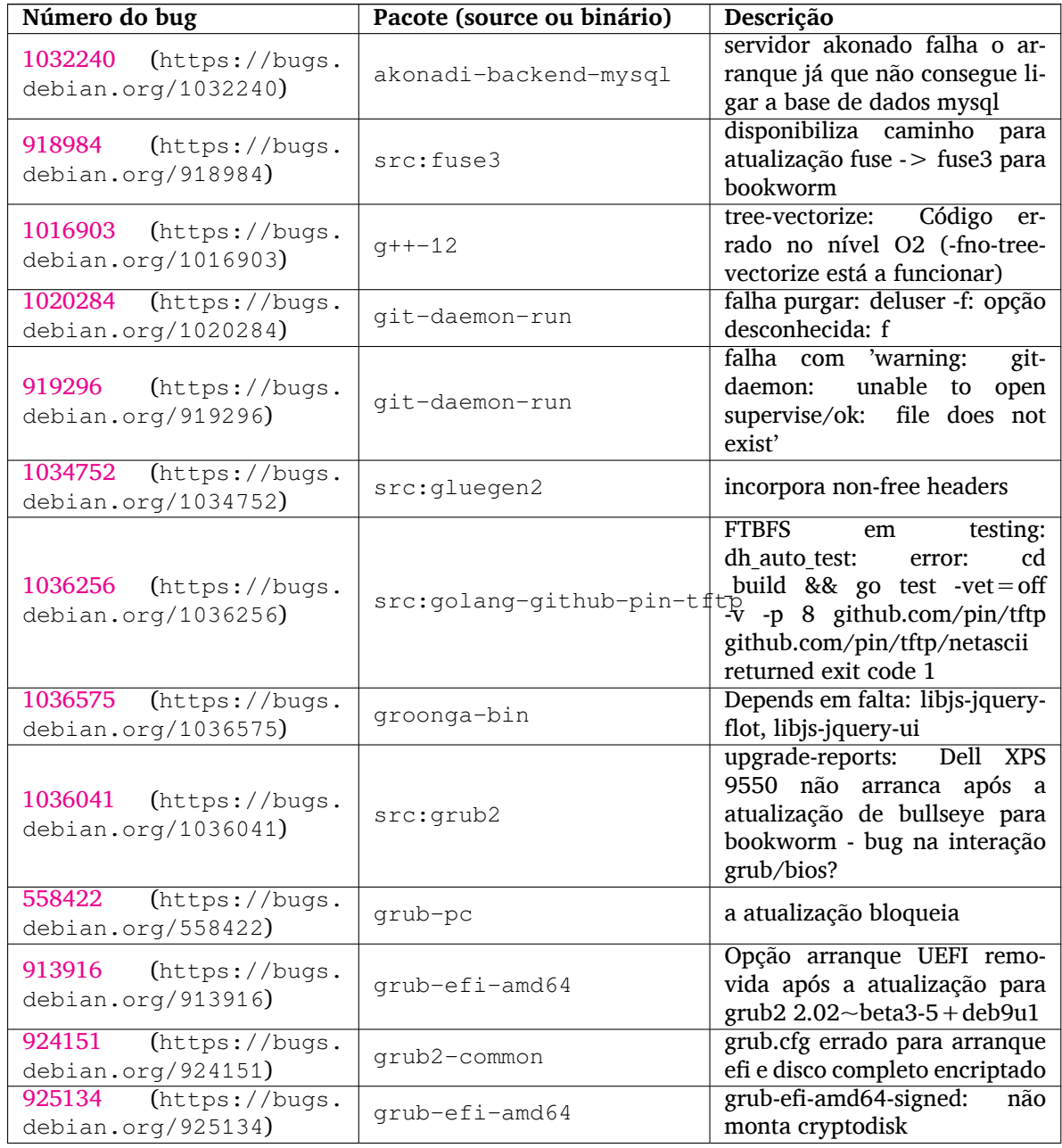

<span id="page-40-0"></span>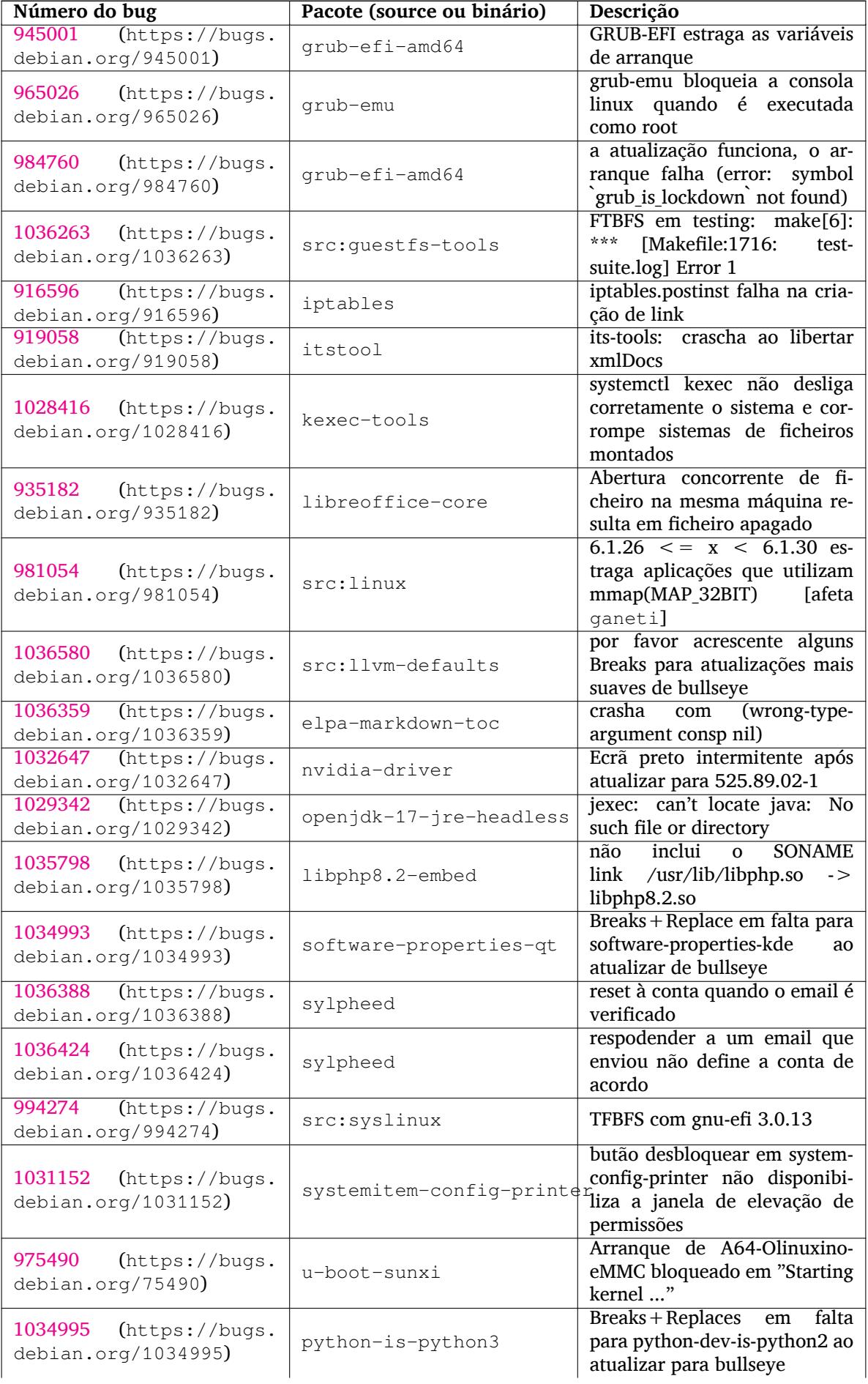

<span id="page-41-0"></span>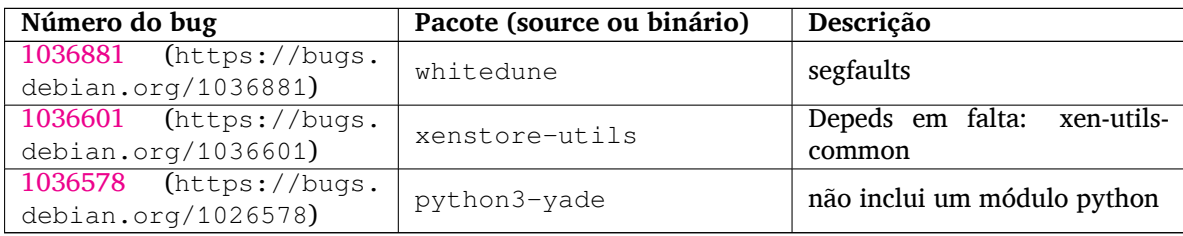

## <span id="page-42-0"></span>**Capítulo 6**

## **Mais informação acerca de Debian**

### **6.1 Leitura adicional**

<span id="page-42-1"></span>Além destas notas de lançamento e do guia de instalação (https://www.debian.org/releases/ bookworm/installmanual), está disponível mais documentação acerca de Debian a partir do Debian Documentation Project (DDP), cujo objectivo é criar documentação de alta qualidade para os utilizadores e desenvolvedores de Debian, tal como a Debian Reference, o Debian New Maintainers Guide, o Debian FAQ, e muito mais. Para todos os detal[hes acerca dos recu](https://www.debian.org/releases/bookworm/installmanual)rsos existentes veja o website da Documentação Debian (https://www.debian.org/doc/) e o Debian Wiki (https://wiki.debian.org/).

A documentação para pacotes individuais está instalada em /usr/share/doc/*pacote*. Isto pode conter informação sobre direitos de cópia, detalhes específicos de Debian e [qualquer documentação](https://www.debian.org/doc/) [original.](https://www.debian.org/doc/)

### **6.2 Procurar ajuda**

<span id="page-42-2"></span>Existem muitas fontes de ajuda, aconselhamento e suporte para os utilizadores de Debian, mas estas apenas devem ser consideradas após investigar o problema na documentação existente. Esta secção disponibiliza uma curta introdução a essas fontes que podem ser úteis para novos utilizadores de Debian.

#### **6.2.1 Listas de mail**

<span id="page-42-3"></span>As listas de mail de mais interesse para os utilizadores de Debian são a lista debian-user (em Inglês) e outras listas debian-user-*idioma* (para outros idiomas). Para informação acerca destas listas e detalhes sobre como as subscrever veja https://lists.debian.org/. Por favor verifique nos arquivos antes de colocar a sua questão e adira á etiqueta da lista.

#### **6.2.2 Internet Relay [Chat \(IRC\)](https://lists.debian.org/)**

Debian tem um canal de IRC dedicado ao suporte e ajuda aos utilizadores de Debian, na rede de IRC OFTC. Para aceder ao canal, aponte o seu cliente de IRC favorito para irc.debian.org e junte-se ao #debian.

<span id="page-42-4"></span>Por favor siga as linhas de conduta do canal, respeitando totalmente os outros utilizadores. As linhas de conduta estão disponíveis no Debian Wiki (https://wiki.debian.org/DebianIRC).

Para mais informação acerca da OFTC por favor visite o website (http://www.oftc.net/).

### **6.3 Relatar erros**

<span id="page-42-5"></span>Ansiamos por fazer de Debian um sistema operativo de alta [qualidad](http://www.oftc.net/)e; no entanto isso não significa que os pacotes que disponibilizamos sejam totalmente livres de bugs. Em consistência com a filosofia de "desenvolvimento aberto" de Debian e como um serviço para os nossos utilizadores, nós disponibilizamos toda a informação em relatórios de bugs no nosso sistema de seguimento de bugs (BTS). O BTS é navegável em https://bugs.debian.org/.

<span id="page-43-0"></span>Se encontrar um bug na distribuição ou no software empacotado que seja parte dela, por favor relate-o para que possa ser corrigido adequadamente em lançamentos futuros. Relatar bugs requer um endereço de email válido. Nós pedimos isto para que possamos seguir os bugs e os 'developers' possam entrar em contacto com quem os submeteu, caso seja necessária informação adicional.

Pode submeter um relatório de bug utilizando o programa **reportbug** ou utilizando manualmente o email. Pode saber mais acerca do sistema de seguimento de bugs (BTS) e como o utilizar ao ler a documentação de referência (disponível em /usr/share/doc/debian se tiver instalado o doc-debian) ou online no sistema de seguimento de bugs (BTS) (https://bugs.debian.org/).

### **6.4 Contribuir para Debian**

Não necessit[a ser um especialista para contribuir](https://bugs.debian.org/) para Debian. Ao ajudar os utilizadores com problemas nas várias listas (https://lists.debian.org/) de suporte aos utilizadores está a contribuir para a comunidade. Identificar (e também resolver) problemas relacionados com o desenvolvimento da distribuição ao participar nas listas (https://lists.debian.org/) de desenvolvimento também é extremamente útil. Para manter a alta qualidade da distribuição Debian submeta bugs (https://bugs.[debi](https://lists.debian.org/)an.org/) e ajude os 'developers' a persegui-los e a corrigi-los. A ferramenta how-can-i-help ajuda-o a encontrar bugs adequados para trabalhar para os resolver. Se tiver jeito com as palavras pode querer contribuir [mais a](https://lists.debian.org/)ctivamente ao ajudar a escrever documentação (https: //www.debian.org/doc/vcs) ou traduzir (https://www.debian.org/internat[ional/](https://bugs.debian.org/))adocumentação existente para o seu próprio idioma.

Se puder dedicar mais tempo, pode gerir uma peça da colecção de Software Livre dentro de Debian. É especialmente útil se as pessoas adoptarem ou mantiverem items que pessoas [pediram para i](https://www.debian.org/doc/vcs)ncluir em Debian. A base de dados 'Work Needi[ng e Pros](https://www.debian.org/international/)pective Packages (https://www.debian.org/devel/ wnpp/) detalha esta informação. Se tiver interesse em grupos específicos então pode achar agradável contribuir para alguns sub-projectos (https://www.debian.org/devel/#projects) Debian que incluem 'ports' para arquitecturas especificas e Debian Pure Blends (https://wiki.debian.org/ DebianPureBlends[\) para grupos de utilizadores específicos,](https://www.debian.org/devel/wnpp/) entre muitos outros.

Em qualquer caso, se estiver a trabalhar na comunidade de software livre de qualquer forma, como utilizador, programado[r, escritor ou t](https://www.debian.org/devel/#projects)radutor já está a ajudar o esforço de software livre. A contribuição é recompensadora e divertida, além disso permit[e-lhe conhecer novas](https://wiki.debian.org/DebianPureBlends) pessoas dando-lhe aquela sensação agradável dentro de si.

## **Capítulo 7**

# **Glossário**

#### **ACPI**

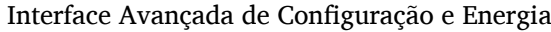

### **ALSA**

Arquitectura Avançada de Som em Linux

#### **BD**

Disco Blu-ray

### **CD**

Disco Compacto

#### **CD-ROM**

Memória de Leitura em Disco Compacto

#### **DHCP**

Protocolo de Configuração Dinâmica de Hospedeiro

#### **DLBD**

Disco Blu-ray Dual Layer

#### **DNS**

Sistema de Nomes de Domínio

#### **DVD**

Disco Versátil Digital

#### **GIMP**

Programa de Manipulação de Imagens GNU

### **GNU**

GNU'S Not Unix (GNU não é Unix)

### **GPG**

Guarda de Privacidade GNU

#### **LDAP**

Protocolo Leve de Acesso a Directório

#### **LSB**

Base Standard do Linux

#### **LVM**

Gestor de Volumes Lógicos

#### **MTA**

Agente de Transporte de Mail

#### **NBD**

Dispositivo de Blocos, de Rede

### **NFS**

Sistema de Ficheiros de Rede

### **NIC**

Placa de Rede

### **NIS**

Serviço de Informação de Rede

## **PHP**

PHP: Hypertext Preprocessor

### **RAID**

Matriz Redundante de Discos Independentes

### **SATA**

Tecnologia Série Avançada Anexada

### **SSL**

Secure Sockets Layer

### **TLS**

Transport Layer Security

### **UEFI**

Unified Extensible Firmware Interface

### **USB**

Barramento Série Universal

### **UUID**

Identificador Universal Único

### **WPA**

Acesso Wi-Fi Protegido

## <span id="page-46-0"></span>**Apêndice A**

# **Gerir o seu sistema bullseye antes da actualização**

Este apêndice contém informação sobre como ter a certeza que pode instalar e actualizar os pacotes da bullseye antes de atualizar para a bookworm.

### **A.1 Actualizar o seu sistema bullseye**

Basicamente isto não é diferente de qualquer outra actualização de bullseye que tem vindo a fazer. A única diferença é que primeiro tem de se certificar que a sua lista de pacotes ainda contém referências a bullseye conforme é explicado na Secção A.2.

<span id="page-46-1"></span>Se actualizar o seu sistema utilizando um mirror Debian, será actualizado automaticamente para o último lançamento pontual de bullseye.

### **A.2 Verificar os seus fiche[iro](#page-46-2)s source-list APT**

<span id="page-46-2"></span>Se em alguma das linhas nos seus ficheiros source-list APT (veja sources.list(5) (https://manpages. debian.org//bookworm/apt/sources.list.5.html)) contiver referências a "stable", já está efectivamente a apontar para bookworm. Isto poderá não ser o que deseja se ainda não estiver pronto para a atualização. Se já correu **apt update**, ainda pode voltar atrás sem quaisquer problemas seguindo o procedimento abaixo.

Se já instalou pacotes da bookworm, então provavelmente já [não fará muit](https://manpages.debian.org//bookworm/apt/sources.list.5.html)o sentido a instalação de pacotes da bullseye. Neste caso terá que decidir se quer continuar ou não. É possível baixar de versão nos pacotes, mas este aspecto não é coberto aqui.

Como root, abra o ficheiro source-list APT relevante (tal como /etc/apt/sources.list) com o seu editor favorito e verifique todas as linhas que comecem por deb http:, deb https:, deb tor+http:, deb tor+https:, URIs: http:, URIs: https:, URIs: tor+http ou URIs: tor+https para alguma referência a "stable". Se encontrar alguma, altere de stable para bullseye.

Se tiver quaisquer linhas que comecem por deb file: ou URIs file:, terá de verificar se a localização para onde se referem contém um arquivo bullseye ou bookworm.

#### IMPORTANTE

Não altere nenhuma linha que comece por deb cdrom: ou por URIs cdrom:. Ao fazê-lo pode invalidar a linha e terá que correr novamente **apt-cdrom**. Não se alarme se uma linha da fonte cdrom se referir "unstable". Apesar de confuso, isto é normal.

Se efectuar algumas alterações, grave o ficheiro e execute

apt update

para refrescar a lista de pacotes.

### <span id="page-47-0"></span>**A.3 Performing the upgrade to latest bullseye release**

To upgrade all packages to the state of the latest point release for bullseye, do

# apt full-upgrade

### <span id="page-47-1"></span>**A.4 Remover ficheiros obsoletos de configuração**

Antes de actualizar o seu sistema para bookworm, é recomendado remover os ficheiros antigos de configuração (como os ficheiros \*.dpkg-{new,old} em /etc) do seu sistema.

## **Apêndice B**

# **Colaboraram para as Notas de Lançamento**

Muitas pessoas ajudaram a elaborar as notas de lançamento, incluindo, mas não limitado a

Adam D. Barratt, Adam Di Carlo, Andreas Barth, Andrei Popescu, Anne Bezemer, Bob Hilliard, Charles Plessy, Christian Perrier, Christoph Berg, Daniel Baumann, David Prévot, Eddy Petrișor, Emmanuel Kasper, Esko Arajärvi, Frans Pop, Giovanni Rapagnani, Gordon Farquharson, Hideki Yamane, Holger Wansing, Javier Fernández-Sanguino Peña, Jens Seidel, Jonas Meurer, Jonathan Nieder, Joost van Baal-Ilić, Josip Rodin, Julien Cristau, Justin B Rye, LaMont Jones, Luk Claes, Martin Michlmayr, Michael Biebl, Moritz Mühlenhoff, Niels Thykier, Noah Meyerhans, Noritada Kobayashi, Osamu Aoki, Paul Gevers, Peter Green, Rob Bradford, Samuel Thibault, Simon Bienlein, Simon Paillard, Stefan Fritsch, Steve Langasek, Steve McIntyre, Tobias Scherer, victory, Vincent McIntyre, e W. Martin Borgert.

Tradução Portuguesa por (ordem alfabética):Américo MonteiroAntónio MoreiraCarlos LisboaMiguel FigueiredoPedro Ribeiro

## **Índice**

#### **A**

Apache, 4

### **B**

Bash, 4 BIND, 4

### **C**

Crypt[se](#page-9-2)tup, 4

### **D**

DocBook XML, 2

### **E**

Exim, 4

### **G**

GCC, 4 GIMP, [4](#page-9-2) GNOME, 4 GNUcash, 4 GnuP[G,](#page-9-2) 4

### **I**

Inkscape, [4](#page-9-2)

### **K**

KDE, 4

### **L**

LibreOffice, 4 LXDE[,](#page-9-2) 4 LXQt, 4

### **M**

Maria[DB](#page-9-2), 4 MATE[,](#page-9-2) 4

### **N**

Nginx, 4

### **O**

OpenJDK, 4 OpenS[SH](#page-9-2), 4 OpenSSL, 4

### **P**

```
packages
    adduser, 32
    akonadi-backend-mysql, 34
    apt, 2, 15
    apt-listchanges, 19
    aptitude, 12
, 18
    astap,
5
    chrony, 25
    cups, 28
    dblatex,
2
    debian-goodies, 18
```
debian-kernel-handbook, 22 debian-security-support, 31 dmraid, 33 doc-debian, 38 docbook-xsl, 2 dpkg, 2 elpa-ma[rkd](#page-38-4)[own](#page-43-0)-toc, 35 fcitx, 26 fcitx5, 26 fdflus[h,](#page-7-1) 33  $g++12, 34$ ganet[i,](#page-31-4) 35 git-da[emo](#page-31-4)n-run, 34 gpgv1, [13](#page-38-4) groonga-b[in,](#page-39-1) 34 grub, 2[9](#page-40-0) grub-efi-amd64, [34](#page-39-1) , 35 grub-e[mu,](#page-18-6) 35 grub-pc, 34 grub2[-co](#page-34-4)mm[on,](#page-39-1) 34 how-can-i-help, [38](#page-39-1) ifupdown, [34](#page-40-0) initramf[s-to](#page-39-1)ols, [10](#page-39-1) , 21 iptables, 35 isc-dhcp, 33 , 34 isc-dhcp-cl[ien](#page-39-1)t, [33](#page-43-0) itstool, 35 Kea, 34 kexec-to[o](#page-40-0)[ls,](#page-38-4) [35](#page-39-1) libcrypt1, 30 libgdal[-per](#page-40-0)l, 33 libns[s-g](#page-39-1)w-name, 33 libnss-ldap, [33](#page-40-0) libnss-lda[pd,](#page-35-4) 33 libnss-myho[stname,](#page-38-4) 33 libnss-sss, 33 libpam-ldap, [3](#page-38-4)3 libpam-ldapd, [33](#page-38-4) libphp8.2-embed, 3[5](#page-38-4) libreoffice[-co](#page-38-4)re, 35 linux-image-[\\*,](#page-38-4) 21 linux-image-a[md6](#page-38-4)[4,](#page-40-0) 21 linux-source, 21 localepurge, 18 logcheck, 27 logcheck-data[base](#page-26-5), [27](#page-26-5) manpages-la[ng,](#page-26-5) 5 mariadb-clie[nt,](#page-23-0) 26 mariadb-[clie](#page-32-2)nt-10.5, 26 , 27 mariadb-server, 26 mariadb-server-[10](#page-10-3).[5,](#page-32-2) 26 mate-desktop-e[nvir](#page-31-4)o[nm](#page-31-4)e[nt,](#page-32-2) 29 micro-evtd, 11 monit, 19 netcat-openbsd, [33](#page-31-4) netcat-tradi[tion](#page-16-3)al, 33

NetworkManager, 33 ntp, 25 ntpsec, 25 nvidia-driver, 35 openjdk-17-jre-he[adle](#page-38-4)ss, 35 ope[nntp](#page-30-4)d, 25 openvl[bi,](#page-30-4) 5 orca, 29 os-prober, 29 pipx, 31 planetary[-s](#page-10-3)[yst](#page-30-4)em-stacker, 5 polki[t-pk](#page-34-4)la, 29 popularity[-co](#page-34-4)ntest, 18 pupp[et,](#page-36-4) 26 puppet-agent, 26 puppet-mas[ter,](#page-34-4) 26 puppetdb, 26 puppets[erv](#page-31-4)er, 26 pypy3, 31 python-is-pyt[hon3](#page-31-4), 35 python3-e[xtin](#page-31-4)ction, 5 python3-pip, [31](#page-31-4) python[3-sn](#page-36-4)cosmo, 5 python3-specreduc[e,](#page-40-0) 5 python3-sunpy, 5 python3-venv, [3](#page-36-4)1 python3-yade, 36 python3-yt, 5 python3.11, 31 release-notes, [1](#page-36-4) request-tracke[r4,](#page-41-0) 33 request-trac[ke](#page-10-3)r5, 33 rsyslod, 28 rsyslog, 27 , [2](#page-36-4)[8](#page-6-3) shiny-server, 5 software-properti[es-q](#page-38-4)t, 35 src:fuse[3,](#page-33-2) 34 src:glue[gen](#page-32-2)[2,](#page-33-2) 34 src:golang-gi[th](#page-10-3)ub-pin-t[ftp,](#page-40-0) 34 src:grub2, 34 src:guestf[s-to](#page-39-1)ols, 35 src:linux, 35 src:llvm-defa[ults](#page-39-1), 35 src:syslinu[x,](#page-39-1) 35 sylpheed, 35 synaptic, [12](#page-40-0) systemd, 5, 32 systemd-boo[t,](#page-40-0) 32 systemd-[netw](#page-40-0)orkd, 33 systemd-[reso](#page-17-6)lved, 32 systemd-[ti](#page-10-3)[mesy](#page-37-6)ncd, 25 systemitem-co[nfig](#page-37-6)-[prin](#page-38-4)ter, 35 tinc, 11 topcat, 5 u-boot-sunxi, 35 udev, 21 udhc[pc,](#page-16-3) 34 upgrad[e-](#page-10-3)repo[rts,](#page-40-0) 1 util-li[nux](#page-26-5), 33

virtualenv, 31 whitedune, 36 xenstore-utils, 36 xmlroff, 2 xsltproc, 2 youtube-dl, [26](#page-41-0) yt-dlp, 2[6](#page-7-1) Perl, 4 PHP, 4 Postfix, 4 Post[gre](#page-9-2)SQL, [4](#page-31-4) **S** Syste[md,](#page-9-2) 5 **X**

Xfce, 4